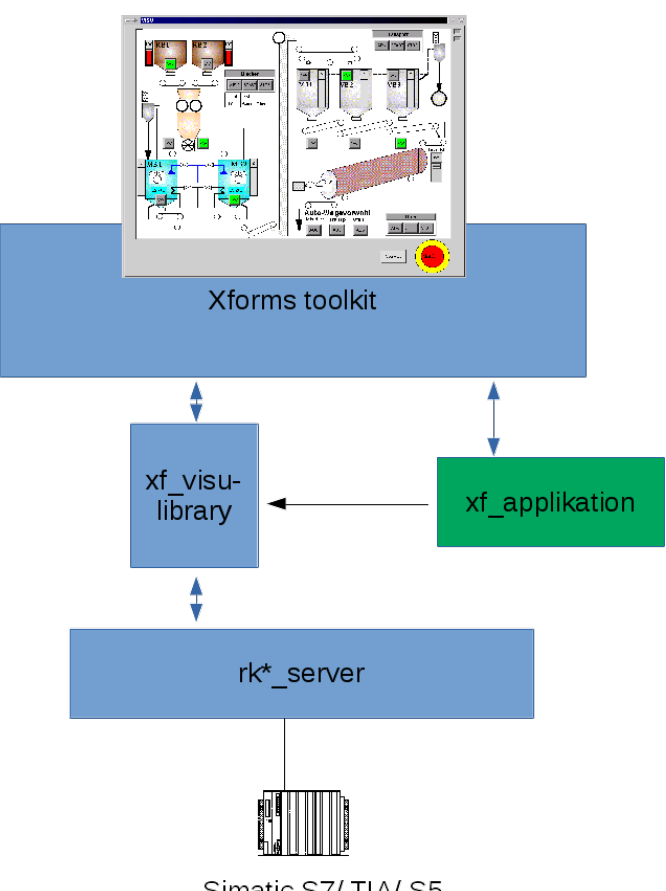

Simatic S7/TIA/S5

# **xf\_visu**

## **Visualisierungsystem auf Basis von Xforms ( toolkit ) Bedienungsanleitung / Projektierungsanleitung**

**Stand 07.10.2019**

## **xf\_visu ist ein Projekt von**

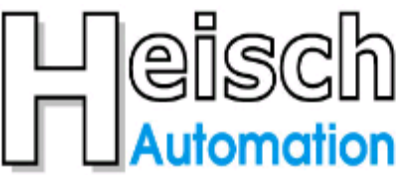

Ingenieurbüro für Industrieautomatisierung

Adresse: Tel: e-mail:

Im V orderen Großthal 4 +49 6345 9496732 sales@heisch-automation.de

D 76857 Albersweiler /Pfalz Mobil: +49 171 4311359

www.heisch-automation.de

## Inhaltsverzeichnis

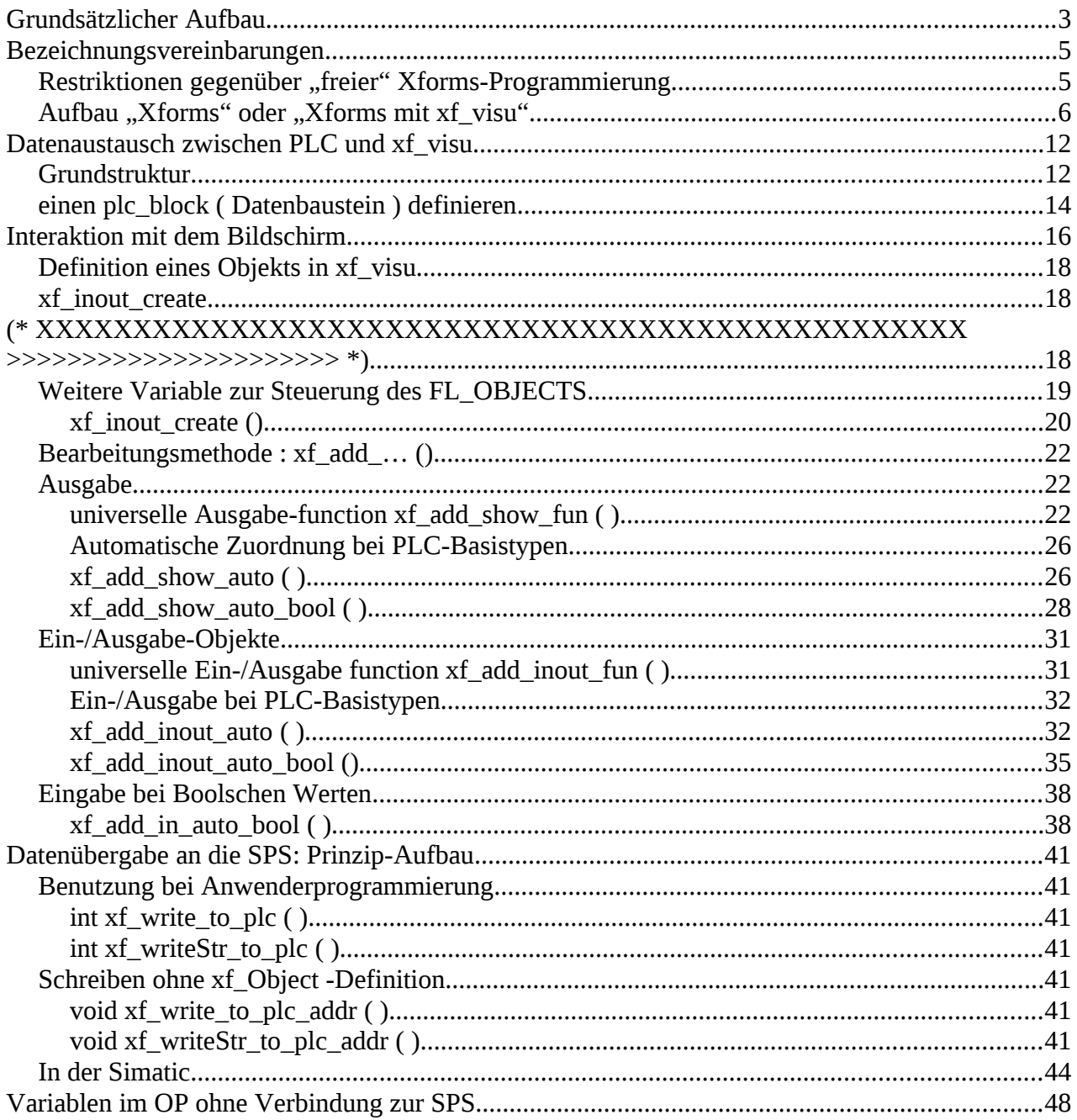

## **TODO : xf\_set neuer Pointer ist \*stru Grundsätzlicher**

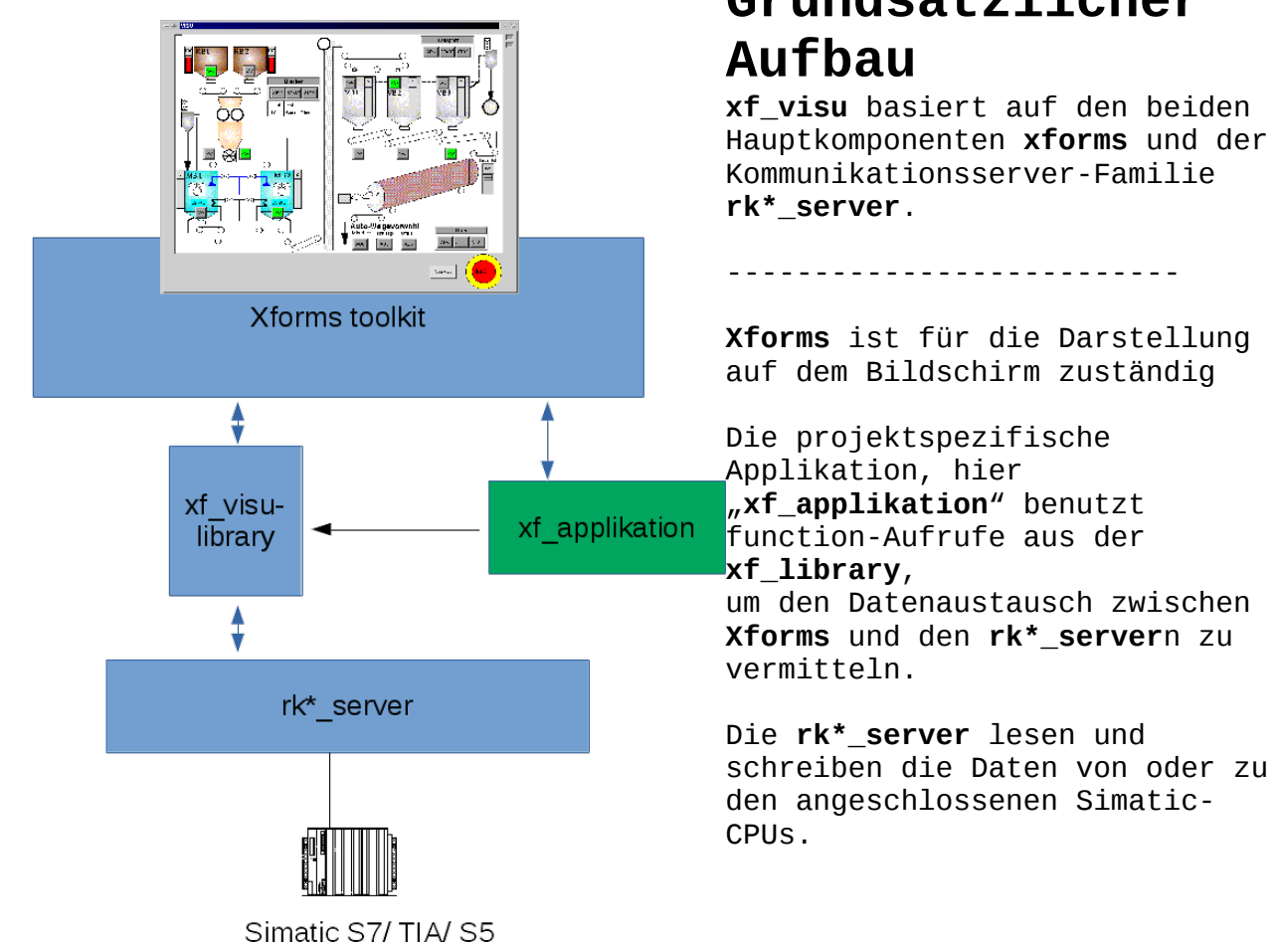

Für spezielle Aufgaben, z.B. Störmelde-Erfassung, Daten-Logging, Rezeptabruf mit SPS-seitiger Initiative können spezialisierte, externe Programme benutzt werden, die an den rk\*\_servern andocken. Die visuellen Interfaces können sowohl direkt in der Applikation programmiert als auch als eigenständige Prozesse gestartet werden.

Für die Kommunikation externer Programme mit der Applikation bietet sich shared memory an, dazu gibt es bereits einige Code-Fragmente. Natürlich können auch andere Kommunikatiosmöglichkeiten, z.B. tcp-Kommunikation genutzt werden, dazu ist allerdings nichts vorbereitet.

Die gesamten Aktivitäten der xf\_visu-library werden von Xforms gesteuert: Xforms verfügt über einen Aufruf "fl\_set\_idle\_callback()". Die darin definierte function wird durchlaufen, wenn gerade nichts zu tun ist. .. und das ist fast immer der Fall. Die zyklischen Aufgaben von xf\_visu sind über diese function eingehängt.

( z.B: Anforderung eines Datenbereichs aus der SPS, Versorgung der Xforms-Objects mit neuen Daten etc.)

Ein Xforms-Objekt ( FL\_OBJECT ) verfügt über 2 freie Pointer. Diese sind laut Dokumentation für den Anwender reserviert und werden von Xforms nicht bearbeitet oder genutzt.

Die von "xf\_visu" benötigten FL\_OBJECT-orientierten Daten werden dort in dem freien Pointer "u\_vdata" eingehängt. Es darf also von der sonstigen Xforms-Applikation nicht verwendet werden.

#### **Bezeichnungsvereinbarungen**

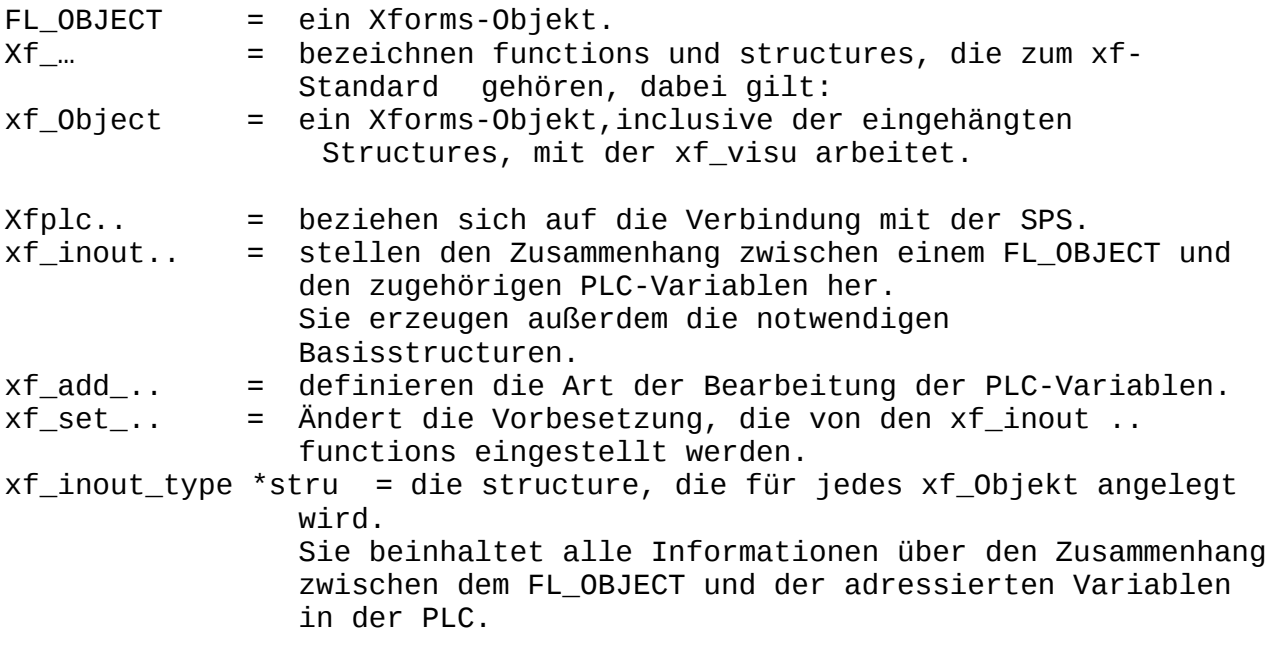

## Restriktionen gegenüber "freier" Xforms-Programmierung:

Alle benutzen Forms müssen vor der zyklischen Bearbeitung durch fl\_do\_forms() bereits definiert sein "create\_form\_<name()" und müssen während der gesamten Programmbearbeitung definiert bleiben : fl\_free\_form() ist nicht zulässig.

Grund:

Es werden in xf\_visu einige Listen aufgebaut, die auf Objekte verweisen. Das Löschen der sie beinhaltenden Form würde also zu Absturz führen.

Außerdem:

Visualisierungen sind Dauerläufer, durch das einmalige Erzeugen der Forms, der Objekte und der zugehörigen Datenbereiche wird die Gefahr einer Speicherfragmentierung reduziert.

#### Aufbau "Xforms" oder "Xforms mit xf\_visu"

}

Der übliche Aufbau eines trivialen xforms-Programms, ohne die Nutzung von xf\_visu, würde hinsichtlich <proj>\_main.s so aussehen: ( <proj> repräsentiert im Folgenden den konkreten Projektnamen. )

```
#include "<proj>.h"
int
main( int argc,
     char * argv[ ] ){
    FD_<main_form> *fd_<main_form>; // << forms definition inside the main program
     fl_initialize( &argc, argv, 0, 0, 0 );
   fd <main form> = create form <main form> ( );
   /* Fill-in form initialization code */
   /* Show the first form */
    fl_show_form( fd_<main_form>-><main_form>, FL_PLACE_CENTERFREE, FL_FULLBORDER, 
"t");
     fl_do_forms( );
 ..
    fl_free( fd_<main_form> );
    fl_finish( );
    return 0;
```
Dieses Programm wird im Wesentlichen so geändert: (Details weiter unten )

```
#include "<proj>.h"
#include xf...specific files (s.b.) (1)definition of background function (2)
int
main( int argc,
     char * argv[ ] ){
  // FD_<main_form> *fd_<main_form>; // now defined in "<proj>_data.h" (3)
    fl_initialize( &argc, argv, 0, 0, 0 );
    fd_<main_form> = create_form_<main_form> ( );
   \blacksquare.. and create all other forms \lgroup(4)\rgroup /* Fill-in form initialization code */
   initialize the xf_..system and the definition of accessed data blocks (5)
   define all xf_objects (6)
    /* Show the first form */
    fl_show_form( fd_<main_form>-><main_form>, FL_PLACE_CENTERFREE, FL_FULLBORDER, 
       "t" );
    fl_do_forms( );
    shutdown xf-related stuff (7)
     fl_free( fd_<main_form> );
   fl_finish();
    return 0;
```
#### }

#### $(1)$  :

Die xf-spezifischen #includes sind: #include <forms.h><br>#include "<proj>\_data.h" // access to global project data, ie. forms #include "xf\_visu/xfplc\_std.h" // part of xf\_visu // project specific xpm-grafics, i.e. #include "valve.xpm" ... #include "Fan\_up.xpm" #include "Motor.xpm"

#### $(2)$  :

Alle Operationen des xf-Systems werden später dann ausgeführt, wenn xforms gerade nichts zu tun hat ( .. also meistens). Dann wird, falls definiert, die xforms-function **idle\_cb(XEvent \*ev,void \*b)** aufgerufen. In ihr wird die "background()" aufgerufen. In "background()" sind alle xf-bezogenen Bearbeitungen eingehängt. (Im Idealfall nur eine function. (s.u.)

```
/* --------------- prototyping for main loop -------------------------- */
int background (void);
 /* --------------- idle_callback -------------------------- */
int idle_cb(XEvent *ev,void *b)
{
```
 return background(); }

#### (3) :

Da die Forms für xf\_visu aus verschiedenen Gründen global zugänglich sein müssen, werden sie in die **Datei <proj>\_data.h** ausgelagert.

Diese Datei **<proj>\_data.h** könnte dann so aussehen:

```
Datei "<proj>_data.h" :
   #include "<proj>.h"
```
FD\_<main\_form> \*fd\_<main\_form>; //.. and all project specific forms ..

Es ist sinnvoll, für die zu bearbeitenden Datenbausteine in der Datei **"<proj>\_data.h"** ausserdem symbolische Namen anzulegen:

```
// defines for plc_blocks / DBs !!numbers have to start at 1 !!
\frac{7}{10} DB 200 db OP IN
#define OP_IN 1
// DB 201 db_OP_OUT
#define OP_OUT 2
// … and others ...
```
Diese #defines sind nicht zwingend, verbessern aber später den

Überblick: Hier: (Beispiel s.o.) ein DB für die Ein-/Ausgabe zur PLC: **OP\_IN** als Block nummer 1 ein DB für die Ausgabe von der PLC: **OP\_OUT** als Block nummer 2

#### $(4)$  :

Alle forms des Projects müssen hier erzeugt werden, da das xf-system die darin enthaltenen FL\_OBJECTs auch zur Datenhaltung benutzt.

#### $(5)$  :

Der idle callback wird gestartet:

 // initialise idle callback, this is the main loop of the background program fl\_set\_idle\_callback(idle\_cb,&dummy\_data); // see above

Diese folgende Variable bg\_init\_run informiert background(), dass dies der erste Lauf ist ..falls noch Initialsierungen durchgeführt werden müssen:

bg\_init\_run = 1; // tell background() : this is your first cycle

Die zentrale Datenhaltung dex xf-Systems wird intitialisierT:

#### xfplc\_init(); // initialise the basic data

Für alle zu bearbeitenden Datenbausteine wird Platz reserviert und die Verwaltungsbereiche werden initialisiert: (Symbolischer Name "OP\_IN" : siehe oben Datei <proj>\_data.h )

/\* ==== define the plc\_blocks ( project specific DBs to be read or written ) =====

\*/ xfplc\_block\_init( **OP\_IN**, /\* number of this block Numbers have to start with 1 \*/  $\textsf{CPU\_NR},$  /\* CPU number to process \*/  $200,$   $\rightarrow$   $\sim$   $200,$   $\rightarrow$   $\sim$   $\sim$  db\_nr to process \*/ 0, /\* starting DBB inside the block \*/  $52$ ,  $\frac{1}{3}$  ize of this block in Bytes \*/ 900, /\* [ms] if update requested \*/  $1$  /\* update\_req \*/ //  $1$  = always update ); xfplc\_block\_init( **OP\_OUT**, /\* number of this block Numbers have to start with 1 \*/ CPU\_NR, /\* CPU number to process \*/ 201,  $\left/ \right.$   $\left/ \right.$  db\_nr to process  $\left. \right.$  \*/ 0, /\* starting DBB inside the block \*/  $1024,$   $/$ \* size of this block in Bytes \*/  $\,$  $\blacksquare$  . The same of  $\blacksquare$  900,  $\blacksquare$  /\* [ms] if update requested \*/  $0$  /\* update\_req \*/ //  $0 =$  update on request );

// next plc block ..

#### (6) :

Alle xf\_Objects werden definiert: Die Verbindung zwischen dem PLC-Datenbaustein ( xfplc\_block) und dem FL\_OBJECT wird hergestellt, der Datentyp wird definiert.

Dies kann direkt hier geschehen, in diesem Beispiel werden aber alle Definitionen in einer Function **link\_xf\_to\_object ()** zusammengefasst.

 $\prime$ \* == definition of the io-variables ( project specific function )=== \*/ link\_xf\_to\_object () ; // user defined: linking objects to plc\_blocks see below

### $(7)$  :

Vor dem Programmende muß der durch das xf-system allozierte Speicher wieder zurückgegeben werden:

 **/\* shutdown xfplc stuff \*/ xfplc\_end ();**

Die **Grundstruktur eines xf\_visu Programms** wird dann so aussehen:

Main Programm: Datei **<proj>\_main.c** :

```
#include <forms.h<mark>></mark><br>#include "<proj>_data.h"
                                      // access to global project data, ie. forms<br>// part of xf\_visu#include "xf_visu/xf_const.h" // part of xf_visu
#include "xf_visu/xfplc_std.h" // part of xf_visu<br>#include "xf_visu/cmdSend.h" // part of xf_visu
#include "xf_visu/cmdSend.h"<br>#include "s7types.h"
                                      // convert S7-data types to computer types
// project specific xpm-grafics, i.e.
#include "valve.xpm"
...
#include "Fan_up.xpm"
#include "Motor.xpm"
/* --------------- prototyping for main loop -------------------------- */
int background (void);
 /* --------------- idle_callback -------------------------- */
int idle_cb(XEvent *ev,void *b)
{
   return background();
}
Die function main() wird wie folgt erweitert:
int
main( int argc,
       char * argv[ ] )
{
     fl_initialize( &argc, argv, 0, 0, 0 );
     \frac{1}{x} ========== Create the forms ============ */
     fd_<main_form> = create_form_<main_form> ( );
        //.. and all project specific forms . 7/ die bereits in <proj>_data.h
                                                       // deklariert sind
    /* Fill-in form initialization code */
     // initialise idle callback, this is the main loop of the background program
     fl_set_idle_callback(idle_cb,&dummy_data); // see above
    bg init run = 1; // tell background() : this is your first cycle
             /* ========== initialise the xf_visu system ========== */
    xfplc_init(); // initialise the basic data
    \gamma^* ==== define the plc_blocks ( project specific DBs to be read or written ) =====
*/
     xfplc_block_init( OP_IN, /* number of this block Numbers have to start with 1 */
                         CPU_NR, /* CPU number to process */
                        200, /* db_nr to process */<br>0, /* starting DBB inside
                        0, \frac{1}{2} /* starting DBB inside the block */<br>52. \frac{1}{2} ize of this block in Bytes */
```

```
52, \frac{1}{2} x size of this block in Bytes */<br>900. \frac{1}{2} [ms] if undate requested */
```

```
 xfplc_block_init( OP_OUT, /* number of this block Numbers have to start with 1 */
                      CPU_NR, /* CPU number to process */
                     201, \left/ * db_nr to process \left/ *0, \qquad \qquad \qquad \qquad \qquad \qquad starting DBB inside the block ^{\ast}\prime1024, /* size of this block in Bytes */ \,\blacksquare . The same of \blacksquare 900, \blacksquare /* [ms] if update requested */
                     0 /* update_req */ // 0 = update on request
     );
        // next plc_block ..
   /* == definition of the io-variables ( project specific function )=== */link_xf_to_object () ; // user defined: linking objects to plc_blocks see below
    /* Show the first form */
     fl_show_form( fd_<main_form>-><main_form>, 
           FL_PLACE_CENTERFREE, FL_FULLBORDER, "t" );
     fl_do_forms( );
 ..
     /* shutdown xfplc stuff */
     xfplc_end ();
     fl_free( fd_<main_form> );
     fl_finish( );
     return 0;
}
//-- * the background operations --*/
int background ( void ) 
{
     /* ============== xfplc operation ==================
    * MAIN PROGAM of xf_visu !!
    * plc_blocks (DBs) fetch and write data from ot to plc and display them 
   * =================================================== */
   xfplc_main();
   // additional user defined background programs
   ….
   return 0;
}
// ============ user defined linkage to the FL_OBJECTS ====================
void link_xf_to_object ( void) ; // user defined: linking objects to plc_blocks
{
xf_inout_type *stru;
     stru = xf_inout_create ( fd_f->box_1_1, OP_OUT,174 ); (1)
       xf_add_show_fun ( stru , "%i", zeige_mat_bx1); (2a)
    ...
    stru = xf inout create ( fdf-\geq x soll, OP OUT, 4 ); (1)
        xf_add_show_auto ( stru, S7TYPE_INT,"%i" ); (2b)
 ...
```
**}**

#### **Datenaustausch zwischen PLC und xf\_visu – Grundstruktur --**

#### **xfplc\_init()**

Zur Datenkommunikation wird ein rk\*\_server benutzt, die Auswahl erfolgt entsprechend den Kommunikationsmöglichkeiten der SPS. Die Kommunikation des servers zur Simatic / den Simaticen wird im rcfile des Servers definiert. ( siehe Handbuch des entsprechenden Servers  $\lambda$ 

Damit ihn "xf\_visu" zur Kommunikation benutzen kann, muss "xf\_visu" das rc-file mitgeteilt werden.

In der Datei "xfplc\_std.c" wird eine Definition "RCFILENAME" erwartet, sie muss den vollständigen Namen mit Pfad des rc-files beinhalten.

Beim Initialisieren des "xf\_visu"-Systems ( function : **void xfplc\_init (void)** ) wird der rc-filename gespeichert.

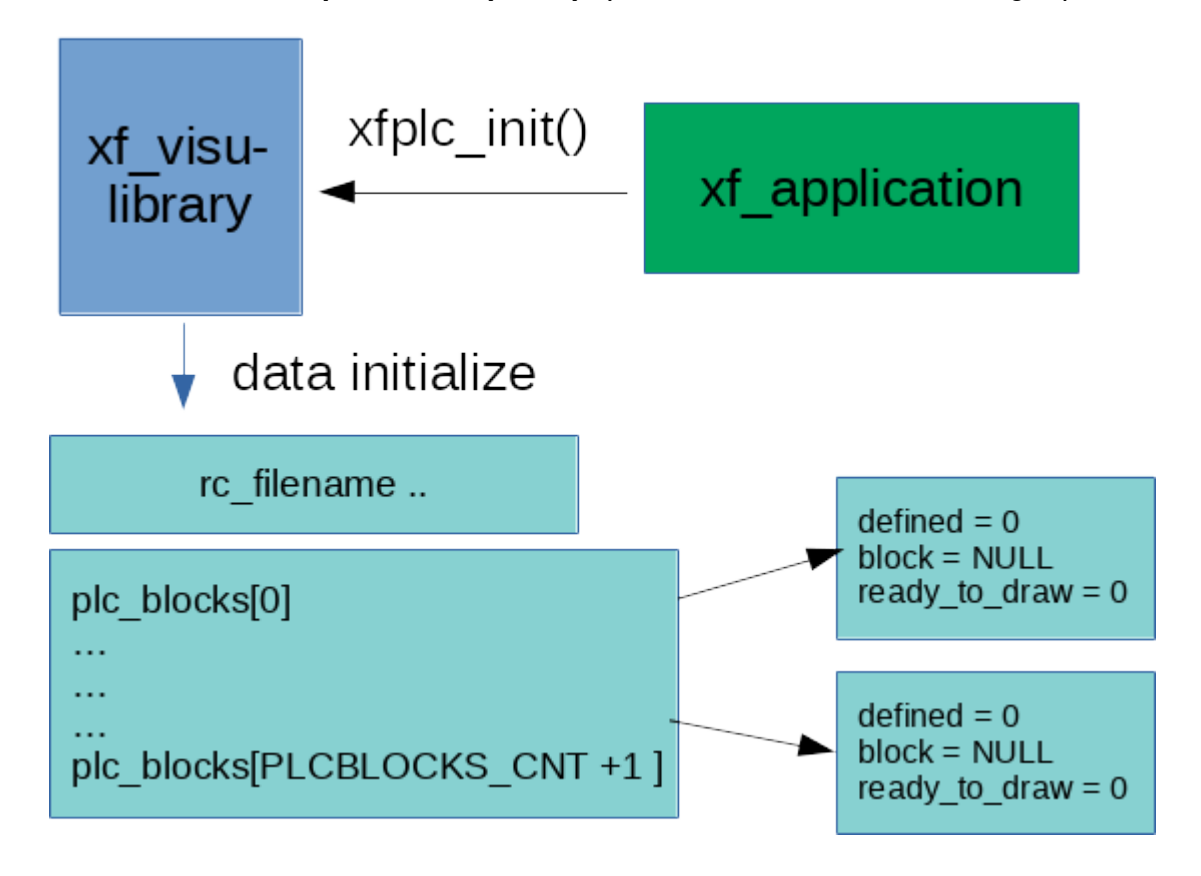

**xfplc\_init ()** initialisiert auch gleichzeitig die Verwaltung der zu bearbeitenden Datenbausteine. ("plc\_blocks").

Es sind mit der Konstanten "PLCBLOCKS\_CNT" derzeit 100 "plc\_blocks" möglich, die Konstante kann in der Datei "xfplc\_std.h" geändert werden.

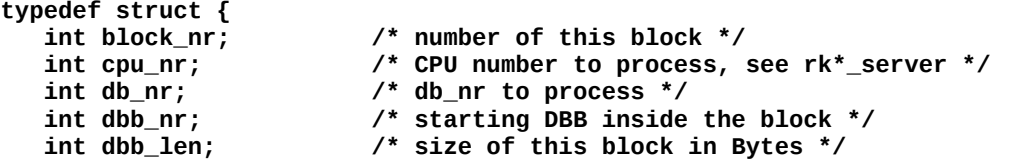

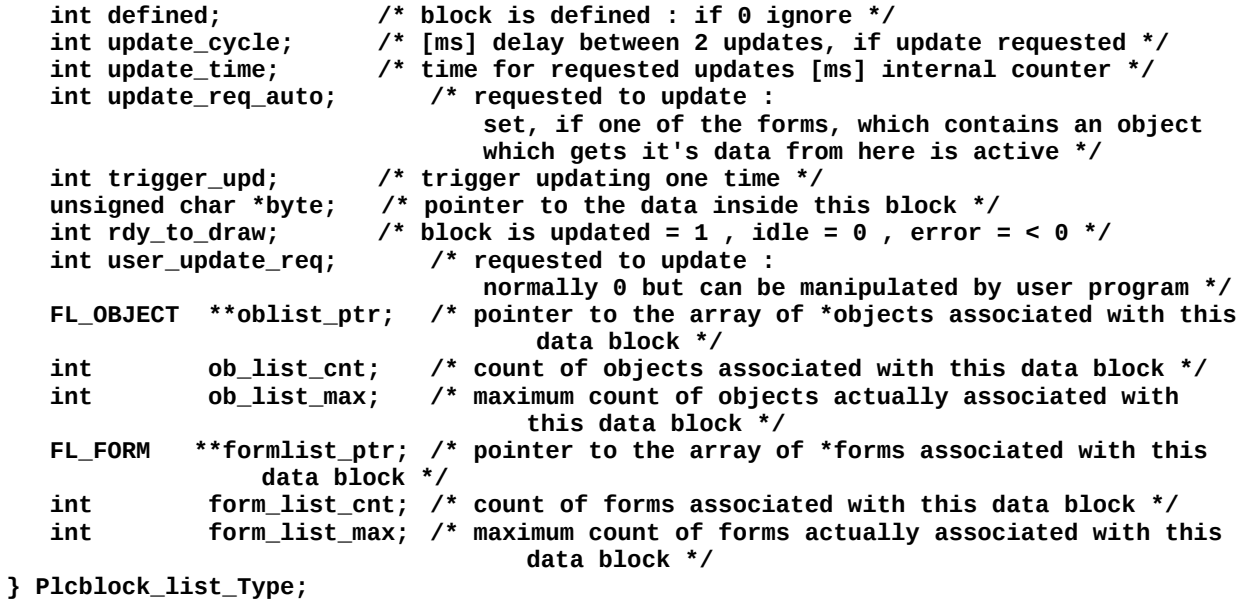

**Plcblock\_list\_Type plc\_blocks[PLCBLOCKS\_CNT +1 ];**

#### **Datenaustausch zwischen PLC und xf\_visu – einen plc\_block ( Datenbaustein ) definieren –**

Wie aus der function main() ersichtlich, werden danach die plc\_blocks definiert:

Prototype:

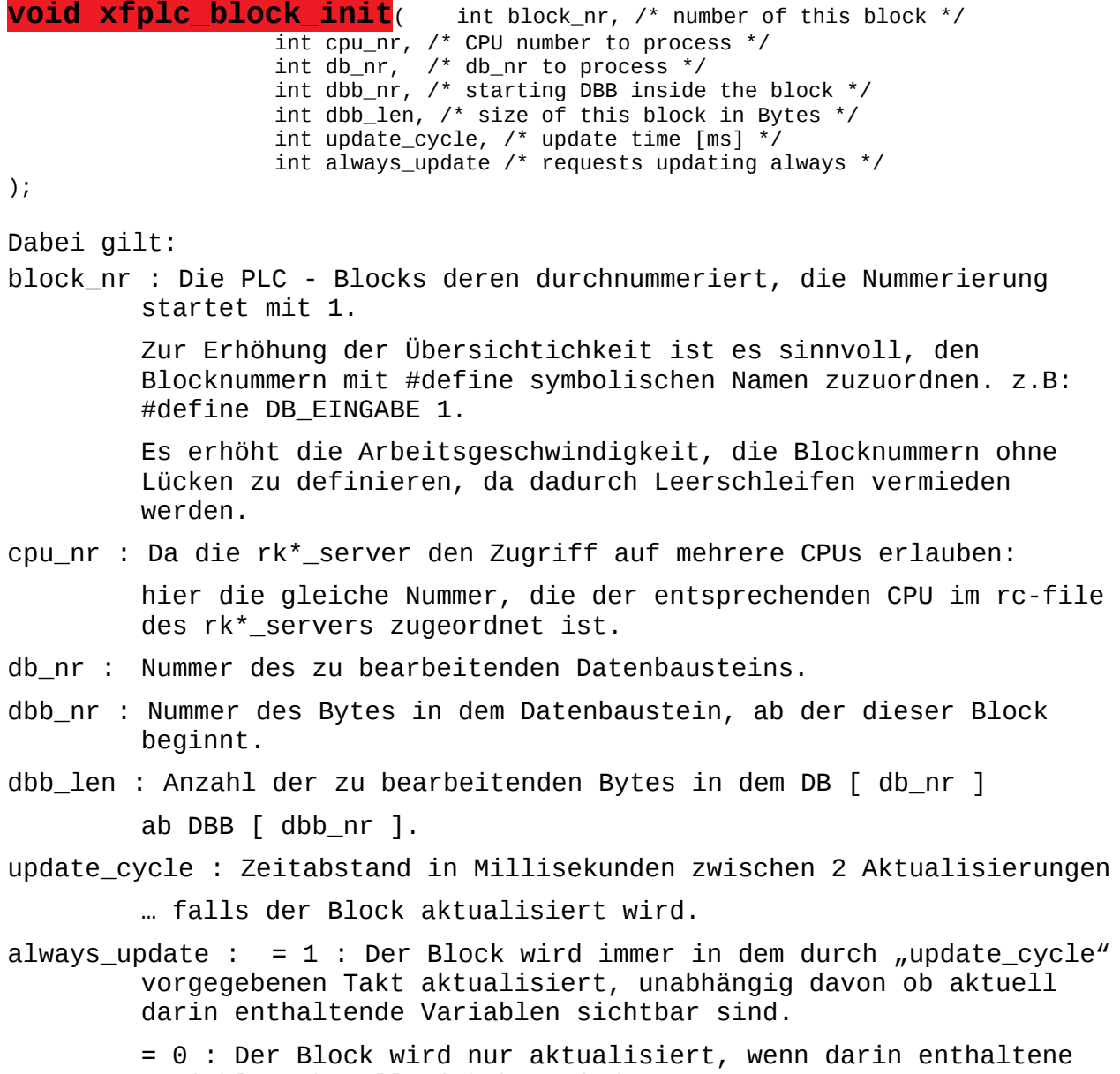

Variablen aktuell sichtbar sind.

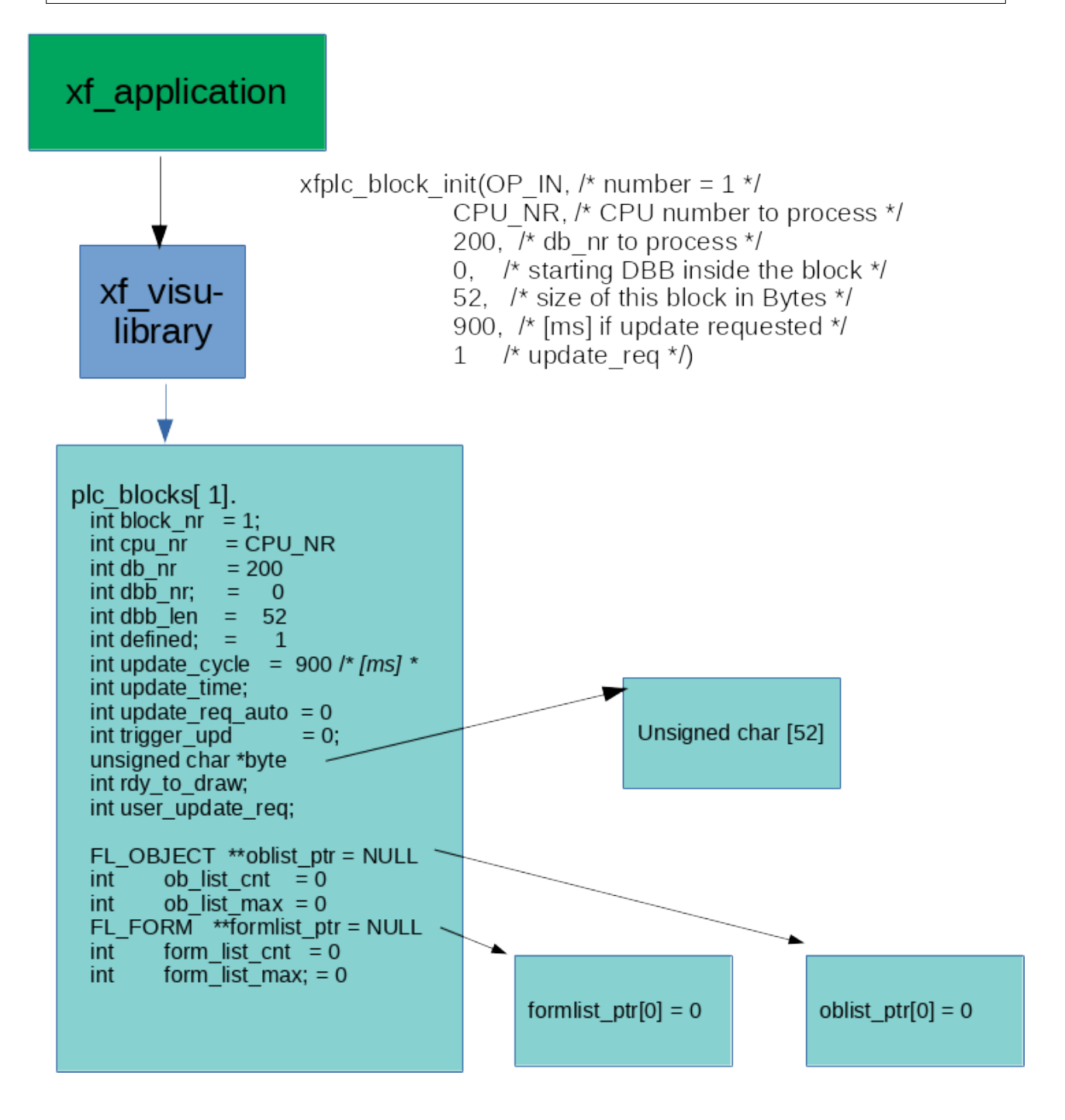

**xfplc\_block\_init()** erzeugt den zur Ablage der Daten notwendigen Speicherplatz.

Außerdem werden 2 dynamische Listen initialisiert:

**strulist\_ptr** : Darin werden später von xf\_visu automatisch Pointer auf die "xf inout str" der Objekte eingehängt, die diesen "plc block" nutzen.

**formlist\_ptr** : Darin werden später von xf\_visu automatisch Pointer auf die Forms eingehängt, die Objekte beinhalten, die diesen "plc\_block" nutzen.

#### **Interaktion mit dem Bildschirm**

wird mit FL\_OBJECTS durchgeführt.

#### **Welche xforms – Object- Klasse soll benutzt werden ?**

#### **Ausgabe- Objekte:**

Für **Text-Ausgabe**-Felder (Strings, Zahlen) sollte generell "text" benutzt werden. Für grafische Ausgaben, z.B. Bitmaps, die umgeschaltet werden, am besten

"**bitmap**" oder "**pixmap**".

Eigentlich ist alles möglich, da mit einfachen selbsterstellten Ausgabe-functions alle Typen und Kombinationen daraus benutzt werden können so lange xforms eine Manipulation dieser Objekte ermöglicht.

Das geht hin bis zum Bildbaustein und grafischem Unterprogramm.

#### **Eingabe und Ein-/Ausgabe– Objekte:**

Für Ein-/Ausgabe– Objekte kann eigentlich jeder Object-Typ benutzt werden, der eine Eingabe ermöglicht und einen "callback" auslösen kann. Üblicherweise ist das, bei Tastatureingabe, für Text- und numerische Ein-/Ausgaben: "input".

#### **Sonderfall Touchdisplay**:

Für textuale Eingaben an einem Touchdisplay ohne eine vom System bereit gestellte virtuelle Tastatur stellt "xf\_visu" eine eigene virtuelle Tastatur bereit.

Alle Ein-/ausgabefelder müssen dann als "button" definiert werden. Die Betätigung diese "buttons" startet dann die eingebaute Tastatur. Näheres dazu weiter unten.

#### **Eingabe – Objekte:**

Als reine Eingabe-Objekte stehen aktuell nur Bit-orientierte Eingaben zur Verfügung. Sie werden normalerweise mit der Xforms-Objektklasse "button" versorgt.

#### **Verbindung des Bildschirms (FL\_OBJECT ) mit der PLC**

Ausgabe-, Ein-/Ausgabe- und Eingabe-Objekte sind hinsichtlich der Nutzung der Grundstruktur sehr ähnlich. Diese wird an Hand eines Ausgabe-Objektes erklärt.

Voraussetzung für alle Typen:

- Es muss bereits das mit **fdesign** erzeugte FL\_OBJECT existieren. Das Objekt muss einen Namen haben damit "xf\_visu" es adressieren kann. Dies gilt für alle Objekte, die "xf\_visu" ( xf\_Objects ) nutzen.
- Es muss bereits der plc\_block vorhanden sein, denn er soll ebenfalls referenziert werden.

Die Funktionen **xf\_inout\_create()** und **xf\_inout\_attrib()**  stellen die Verbindung zwischen dem FL\_OBJECT und dem plc\_block her:

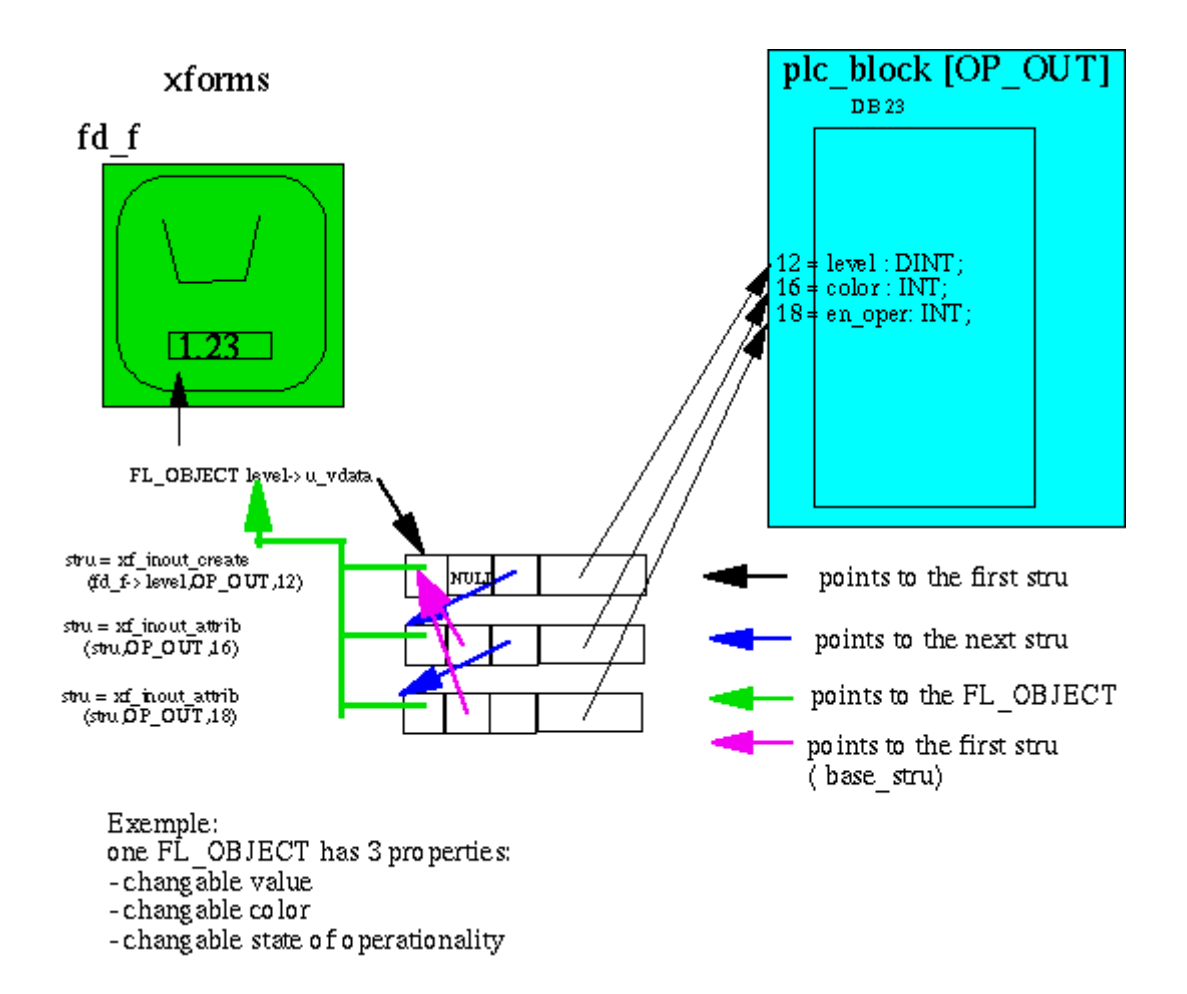

#### **Definition eines Objekts in xf\_visu**

( Die oben in der erweiterten xforms-Grundstruktur enthaltene function **link\_xf\_to\_object ()**(siehe oben, in main() ) ist eigentlich obsolet, die darin enthaltenen projektorientierten Befehle könnten auch direkt in main() programmiert werden. Es erhöht aber die Übersichtlichkeit wenn die Objekt-Definitionen zusammengefasst sind. )

Die Definition eines xf\_visu – Objekts setzt sich aus mindestens 2 Zeilen Code zusammen:

**Verbindung** ?

 xf\_inout\_type **\*xf\_inout\_create ( FL\_OBJECT \*obj, int block\_nr, int block\_offs ) Was tun ?**

**xf\_add\_<specific\_function\_for\_this\_object> (** xf\_inout\_type **\*stru,...<handling> )**

```
( und gegebenenfalls
   xf_<optional_operations> ( FL_OBJECT *obj , … )
   xf_<optional_operations> ( FL_OBJECT *obj , … )
\lambda
```
Zuerst zur **Verbindung**:

Die function xf inout create () ist für alle "xf-Objekte" gleich. Sie stellt nur die Verbindung zwischen dem xforms – FL\_OBJECT, einem plc\_block, und dem Beginn der zum FL\_OBJECT gehörenden Daten her. Dabei wird eine structure **xf\_inout\_type stru** angelegt und in dem referenzierten FL\_OBJECT **in →u\_vdata** ein darauf verweisender Pointer gesetzt. Umgekehrt zeigt ein Pointer in stru auf das FL\_OBJECT. In der structure stru wird ausserdem für dem plc\_block die Nummer und die Byte-Start-Adresse gespeichert. Beispiel: ( von oben:)

stru = xf inout create ( fd f- $\ge$ x soll, OP OUT, 4 );

stellt die Verbindung zwischen dem Xforms-Object "fd\_f->x\_soll" und dem PLC-Datenblock "OP\_OUT" und dort dem Byte 4 (ff) her.

**(\* XXXXXXXXXXXXXXXXXXXXXXXXXXXXXXXXXXXXXXXXXXXXXXXX >>>>>>>>>>>>>>>>>>>>>> \*)** Die function **xf\_inout\_attrib()** ermöglicht es, dem FL\_OBJECT weitere Eigenschaften hinzuzufügen,zum Beispiel ein aus der PLC gesteuerte Farbänderung, die Steuerung der Bedienbarkeit usw. Es können beliebig viele **xf\_inout\_attrib ()** angehängt werden, es wird jeweils eine zusätzliche structure **xf\_inout\_type stru** erzeugt und als verkettete Liste an die mit **xf\_inout\_create ()** erzeugte structure

```
angehängt.
```
(Diese Speicherplatzverschwendung ist angesichts des Speicherausbaus selbst bei einem aktuellen Raspberry Pi absolut akzeptabel.)

( <<<<<<<<<<<<<<<<<<<< XXXXXXXXXXXXXXXXXXXXXXXXXX )

Die zweite function bestimmt die Art der Verarbeitung:

- Ausgabe, Ein-Ausgabe, Eingabe.

- Byte, Char, INT, REAL ...

Dazu mehr weiter unten.

#### **Weitere Variable zur Steuerung des FL\_OBJECTS**

Mit ihr wird ein weiterer Speicherblock an die durch **xf\_inout\_create ()** erzeugte structure angehängt, der dann mit weiteren

**xf\_add\_<specific\_function\_for\_this\_object> (** xf\_inout\_type **\*stru,...<handling> )**

Aufrufen weitere Aufträge übergeben werden können.

Es können beliebig viele **xf\_inout\_attrib ()** angehängt werden.

Der dabei benötigte Speicher für den Vergleich auf Änderung befindet sich in der mit **\*xf\_inout\_attrib ()** angehängten structure, die Arbeitsdaten aber in der Regel in der von **xf\_inout\_create ()** erzeugten Structure.

Näheres entscheidet die anschließend mit **xf\_add\_..()** angehängte Structure.

**\*xf\_inout\_attrib ()** legt den gleichen Structure-Typ an der auch von **xf\_inout\_create ()** angelegt wird.

Die xf\_add..() functions beziehen sich also auf die structure, die durch die vorausgegangene **xf\_inout\_create ()** oder **\*xf\_inout\_attrib ()**  - Function erzeugt wurde. Um diese zu finden, müssen sie sich intern, von FL\_OBJECT kommend, durch die verlinkte Listen der **xf\_inout\_type**-Structures durchhangeln. Die xf\_add..() functions werden aber nur beim Anlauf durchlaufen, beim

Betrieb erfolgt dann der Verweis direkt auf die richtige structure.

#### Verweis auf , plc\_block' und Erzeugung des object**spezifischen Speicherbereichs : FL\_OBJECT \*xf\_inout\_create ()**

"xf\_visu" benötigt für jedes FL\_OBJECT Speicherplatz, der diesem Objekt zugeordnet ist.

In FL\_OBJECT wird dazu der Pointer "u\_vdata" genutzt.

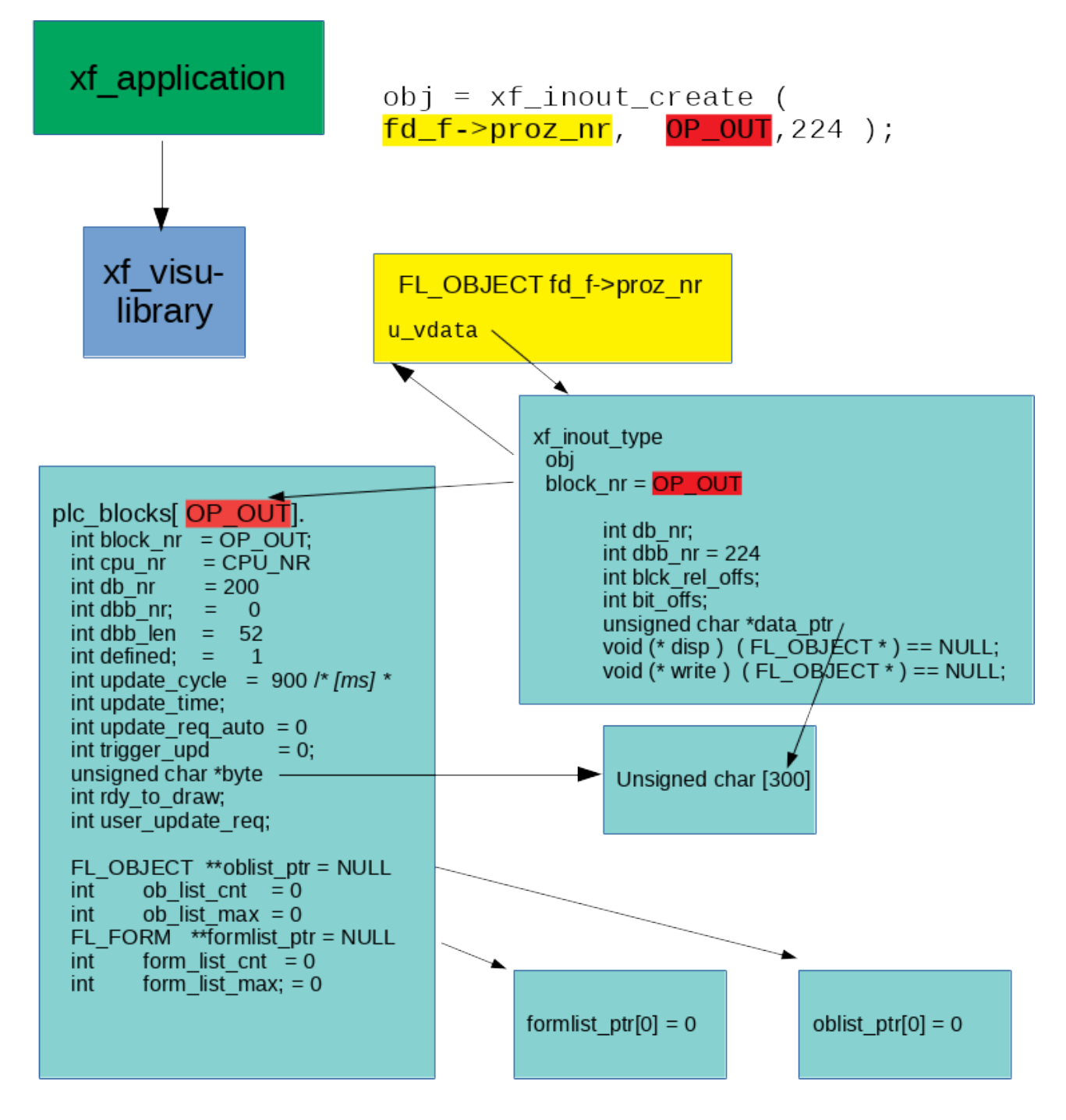

xf\_inout\_type **\*xf\_inout\_create ( FL\_OBJECT \*obj, int block\_nr, int block\_offs );**

erzeugt eine structure vom typ "xf\_inout\_type". Diese wird mit dem xforms-FL\_OBJECT in beide Richtungen verlinkt.

Das FL\_OBJECT (xforms) hat jetzt also Information, in welchem "plc\_block" seine Daten sind, bzw. wo sie anfangen.

**Hinweis:** Unabhängig von der Startadresse im plc\_block[].dbb\_nr: der bei **xf\_inout\_create ()** übergebene Parameter **int block\_offs** bezieht sich immer auf das DBB 0 des Datenbausteins. Dies erleichtert die Erkennung des Zusammenhangs zwischen der DB in der SPS und der Parametrierung der Verbindung.

#### **Bearbeitungsmethode : xf\_add\_… ()**

Noch wird nichts bearbeitet, denn bisher ist nur bekannt, wo die Daten herkommen würden. Es ist aber nicht klar, wie sie interpretiert werden sollen. Das zweite, die Bearbeitungsmethode, wird von den xf\_add\_.. functions festgelegt. Die Namen der Functions sind standardisiert: **int xf\_add\_<dir>\_<typ>** .. (  $xf$ \_inout\_type \*stru , . . . ) wobei : < dir > = show für Ausgabe-Objekte **inout** für Ein-Ausgabe-Objekte **in** für Eingabe-Objekte und <typ> = fun für individuelle Bearbeitungsmethode **auto** für PLC-Datentypen **Ausgabe:**  Die universelle Ausgabe-function **xf\_add\_show\_fun ( ) int xf\_add\_show\_fun ( xf\_inout\_type \*stru , void \*fmt, void (\*disp)())** \*stru verweist auf die xf\_inout\_type\* - Structure, die in dem zu bearbeitenden Xforms-Objekt eingehängt ist. \*fmt verweist auf einen optionalen Formatstring, er wird intern nicht kopiert. Bei Nicht-Benutzung: NULL \*disp verweist auf die eigentliche Ausgabefunktion. Sie muss vom Typ **void \*disp ( FL\_OBJECT \*obj)** sein. Mit **xf\_add\_show\_fun ()** kann alles bearbeitet werden denn der Benutzer legt fest, wie die übergebenden Werte zu bearbeiten sind. Falls das anzuzeigende Object z.B. ein Object mit zusätzlichen Komponenten ist, **fl\_add\_child() ,** kann zum Beispiel eine ganze structure abgeholt und interpretiert werde, Hier als Beispiel die Ausgabe eines Textes in das Xforms-Object **fd\_f->hint** in Abhängigkeit eines Integer-Wertes aus der SPS, aus dem plc\_block[OP\_OUT], ab Byte 92. **stru = xf\_inout\_create ( fd\_f->hint, OP\_OUT, 92 ) xf\_add\_show\_fun ( stru, NULL, zeige\_hint\_line); void zeige\_hint\_line (FL\_OBJECT \*ob ) { xf\_inout\_type \*stru; int i; char hstr[100]; stru = obj→u\_vdata; // points to the struct, generated by xf\_inout\_create() i = get\_s7INT(stru→data\_ptr); // points to plc\_block[OP\_OUT].byte[92] switch (i) {** case 0 **: strcpy(hstr, "OFF"); break;**<br>case 1 : strcpy(hstr, "ON"): break: **case 1 : strcpy(hstr,"ON"); break; default: : strcpy(hstr,"Don't Know"); break;**

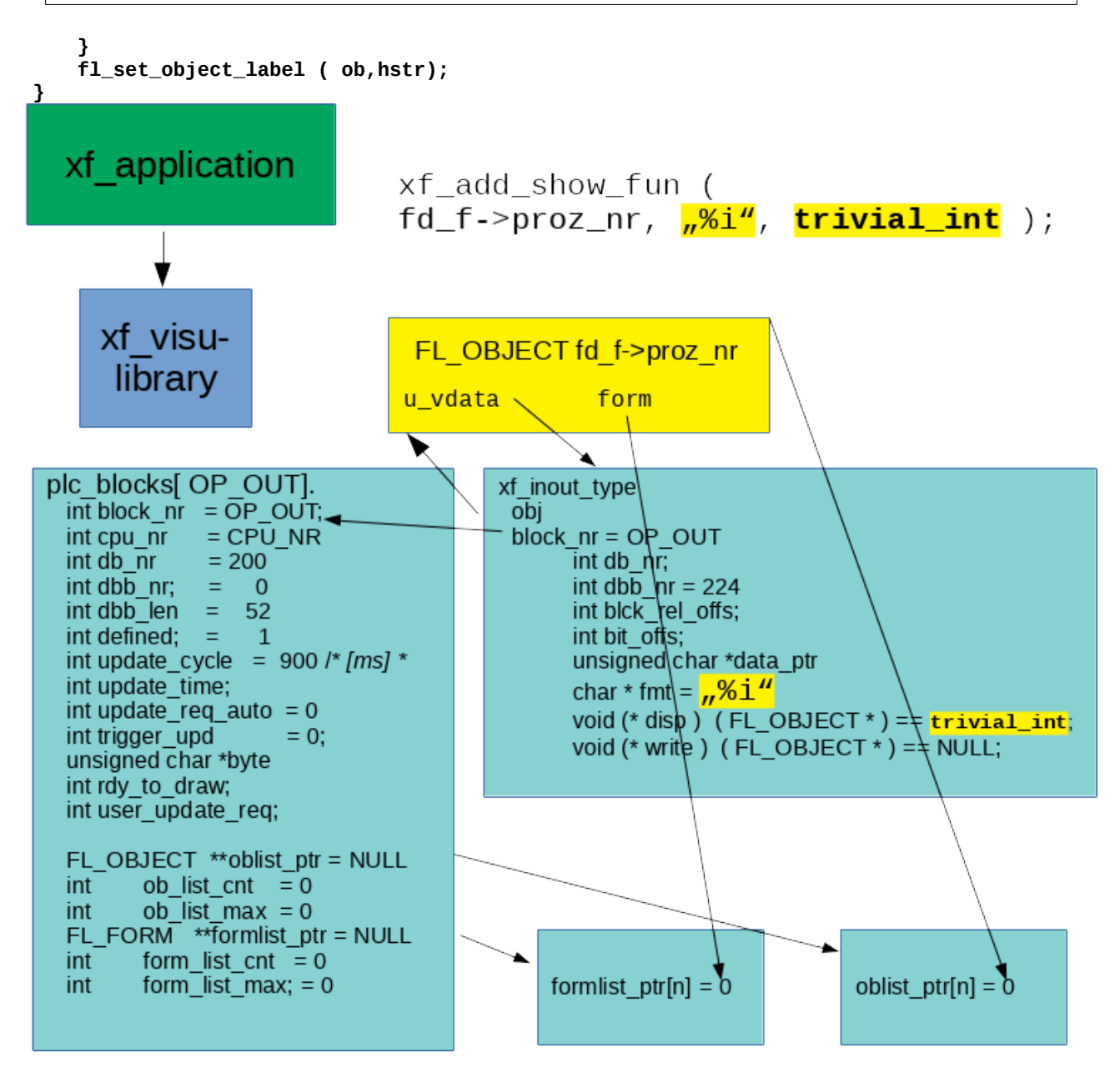

zusammen:

 **stru = xf\_inout\_create ( fd\_f->hint\_line, OP\_OUT,92 ); xf\_add\_show\_fun ( stru, "%i", trivial\_int);**

( Bemerkung: **xf\_inout\_create ()** gibt die in das FL\_OBJECT **fd\_f-> hint\_line**  eingehängte Structure xf\_inout\_type \* stru zurück, damit man in der folgenden Zeile Tipparbeit spart. )

**xf\_add\_show\_fun ( obj, "%s", zeige\_hint\_line);**

Format:

**int xf\_add\_show\_fun ( xf\_inout\_type \* stru, void \*fmt, void (\*disp)()) ;**

Die Parameter sind:

- die zuvor von **xf\_inout\_create ()** befüllte und auf das zu bearbeitende FL\_OBJECT obj verweisende Structure,
- ein beliebig zu nutzender Pointer vom typ VOID

```
- ein Pointer auf eine function 
      void disp (FL_OBJECT *ob )
   Diese function versorgt das FL_OBJECT mit den Daten aus der SPS.
Trivialisiert könnte eine solche function so aussehen: 
void trivial_int ( FL_OBJECT *obj)
{
   char hstr[20];
   int i;
   xf_inout_type *stru;
   stru = obj→u_vdata; // points to the struct, generated by xf_inout_create() 
   i = get_s7INT(stru→data_ptr); // points to plc_block[OP_OUT].byte[92]
 sprintf(hstr, stru->fmt, i); // points to the string, received bei *fmt
 fl_set_object_label (obj, hstr);
}
xf_add_show_fun () führt aber die Funktion nicht aus! 
Es werden lediglich die Pointer void *fmt und void (*disp)() in der 
Structure obj→u_vdata eingetragen damit das ausführende Programm die 
Information hat, wie das Objekt zu bearbeiten ist.
Ein in der Hauptschleife eingehängtes
xf_upd_obj ( FL_OBJECT *obj ) 
könnte bereits die Aktualisierung durchführen. Das wäre aber nicht 
sinnvoll, denn dann würde dieses Objekt immer bearbeitet, unabhängig 
von Sichtbarkeit und Aktualität der Daten.
Deshalb hat xf_add_show_fun () noch weitere Aufgaben:
xf_add_show_fun () trägt noch zusätzlich den Pointer stru, in dem ein 
Verweis auf das zu bearbeitende FL_OBJECT *obj ist, in die von
xfplc_block_init() erzeugte Liste oblist_ptr[] ein.
Außerdem wird ein Pointer auf die Form, zu der das Objekt gehört, in 
die von xfplc_block_init() erzeugte Liste formlist_ptr[] eingetragen.
Der plc_block[n] ( Datenbaustein-Bereich …) hat also die Information,
in welchen Forms sich Objekte befinden, die aus ihm versorgt werden.
Die in dem Hintergrundprogramm background() aufgerufene function
xfplc_main() sorgt dafür dass die Aktualisierung der Objekte durchgeführt 
wird.
Immer wenn kein Kommunikationsvorgang läuft, werden alle plc_block[n] 
überprüft, ob eine der in ihrer plc_block[n].formlist_ptr[] eingetragenen 
Forms sichtbar ist. Wenn ja, wird dieser plc_block[n] zum Lesen aus der 
SPS aktiviert.
Wenn die Daten gelesen wurden, wird für diesen plc_block[n] die Liste
oblist_ptr[] durchgearbeitet und alle Objekte die in sichtbaren Forms sind
werden mit Hilfe der von xf_add_show_fun () eingetragenen function *disp)()
aktualisiert.
```
xf\_visu Seite 25

#### **Automatische Zuordnung bei PLC-Basistypen:**

#### **xf\_add\_show\_auto ( )**

xf\_add\_show\_fun () ist universell einsetzbar, würde aber deshalb auch für jeden PLC-Datentyp ein spezielle, in **void (\*disp)()** einzutragende function benötigen. Bei der Menge der Datentypen die z.B. die S7-1500 bietet, wäre dies unpraktisch. Zur Bearbeitung der S7-Basistypen mit Ausnahme der Bool-Variablen gibt es also noch eine zusätzliche, spezialisierte function:

**int xf\_add\_show\_auto ( xf\_inout\_type \* stru, int type\_nr, char \*fmt )**

Die Parameter sind:

- die zuvor von **xf\_inout\_create ()** befüllte und intern auf das zu bearbeitende FL\_OBJECT obj verweisende Structure,
- der PLC-Datentyp, dazu sind Konstante vorbereitet. Siehe Tabelle 1 "PLC-Datentypen". Dies entspricht dem in der PLC benutzten Datentyp.
- ein Pointer auf den Formatstring für die Ausgabe als Text, er wird intern nicht kopiert.

Unterschied zwischen xf\_add\_show\_fun () und xf\_add\_show\_auto () : xf\_add\_show\_auto () versorgt, dem PLC-Datentyp **type\_nr** entsprechend, den Pointer \*disp" automatisch mit einer von "xf\_visu" bereitgestellten function, die typabhängig arbeitet.

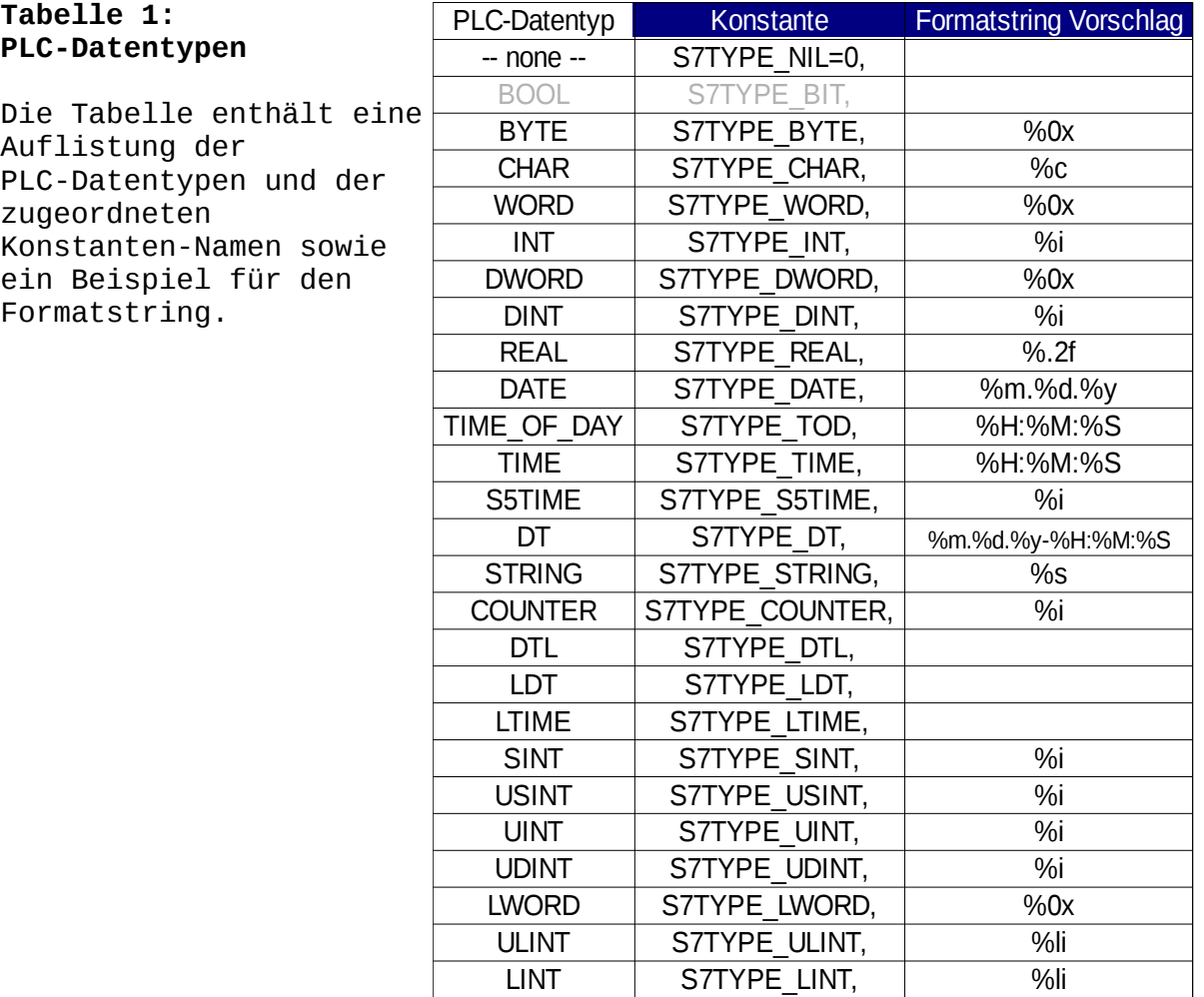

LREAL S7TYPE LREAL 1 %.3lf

Beispiele: xf\_add\_show\_auto (obj,S7TYPE\_INT, "%i" ); xf\_add\_show\_auto (obj,S7TYPE\_INT, "%0x" ); xf\_add\_show\_auto (obj,S7TYPE\_DATE,"%d.%m.%y" );

#### **Erweiterte Functionalität:**

Die Funktionalität von **xf\_add\_show\_auto ( )** kann durch folgende functions erweitert werden :

#### **int xf\_set\_scale\_auto()**

Verändert die Skalierung der Darstellung. Macht z.B. aus einer S7TYPE\_INT, die [mm] repräsentiert, eine Darstellung in [cm].

Beispiel: xf\_add\_show\_auto (obj,S7TYPE\_INT, "%.1f" ); xf\_set\_scale\_auto(obj,0.1);

==> in PLC: 135 auf Bildschirm 13.5 **!!! Vorsicht:** xf\_set\_scale\_auto() macht intern aus der INT-Zahl eine Float-Zahl, das Ausgabeformat muss dazu passen. Deshalb hier: "%.1f"

#### **xf\_mod\_color ()**

verändert die vordefinierten Farben. Die Farben col1, col2, lcol entsprechen dabei den gleichnamigen Farben in Xforms ( siehe fl\_set\_object\_color () und fl\_set\_object\_lcol () )

Für verschiedene Zustände sind Farben vordefiniert. ( Projektweite Einstellung: , xf\_visu/xf\_appl\_config.h' ).

mit **int xf\_mod\_color ( FL\_OBJECT \*obj,int color\_set, FL\_COLOR col1, FL\_COLOR col2, FL\_COLOR lcol);**

kann diese Voreinstellung xf\_object - bezogen überschrieben werden.

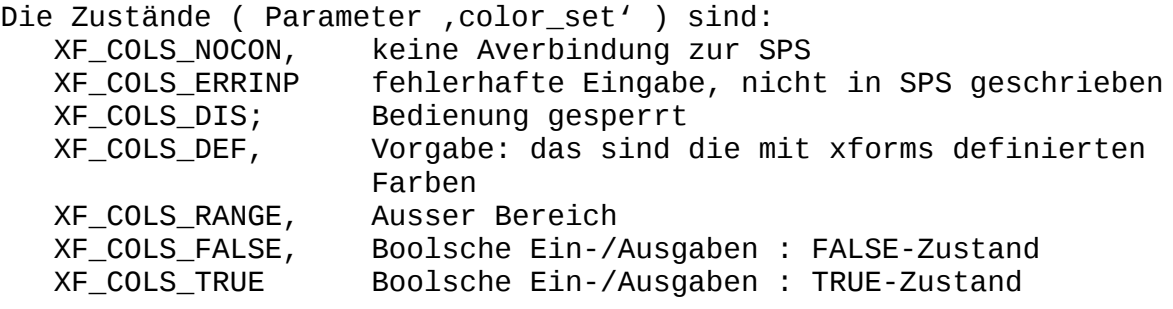

Farben:

col1 Wenn nicht im Fokus

 col2 Wenn im Fokus lcol Schriftfarbe

Die für einen Zustand aktuell eingestellten Farben können mit

**int xf\_get\_color ( FL\_OBJECT \*obj, int color\_set, FL\_COLOR \*col1, FL\_COLOR \*col2, FL\_COLOR \*lcol);**

gelesen werden.

#### **Ausgabe von Bool-Werten**

#### **xf\_add\_show\_auto\_bool ( )**

Abgrenzung: Dies betrifft eigenständige Bool'sche Werte, denen exklusiv ein FL\_OBJECT zugeordnet ist.

int xf\_add\_show\_auto\_bool ( FL\_OBJECT \*obj, int bit\_nr, void (\*disp)  $()$ 

im vorhergehenden **xf\_inout\_create ()** wurde zwar die Byte-Adresse definiert, die Bit-Adresse fehlt noch. Das macht int bit\_nr.

Normalerweise geht es um einen Farbumschlag. ( Disp = NULL ) Vordefiniert sind die Farben fg  $true$  = FL GREEN;  $bq$  true = FL GREEN;  $fq_false = FL_RED;$  $bg\_false = FL\_RED;$ 

#### **Erweiterte Functionalität:**

Diese können aber mit einer danach aufgerufenen function

**int xf\_set\_color ( xf\_inout\_type \*stru,int color\_set, FL\_COLOR col1, FL\_COLOR col2, FL\_COLOR lcol)**

verändert die vordefinierten Farben. Die Farben col1,col2,lcol entsprechen dabei den gleichnamigen Farben in Xforms ( siehe fl\_set\_object\_color () und fl\_set\_object\_lcol () )

Für verschiedene Zustände sind Farben vordefiniert. ( Projektweite Einstellung: , xf visu/xf appl config.h' ).

mit **xf\_set\_color ()**

kann diese Voreinstellung xf\_object - bezogen überschrieben werden.

Die Zustände ( Parameter , color\_set' ) sind: XF\_COLS\_NOCON, keine Averbindung zur SPS XF\_COLS\_ERRINP fehlerhafte Eingabe, nicht in SPS geschrieben XF\_COLS\_DIS; Bedienung gesperrt

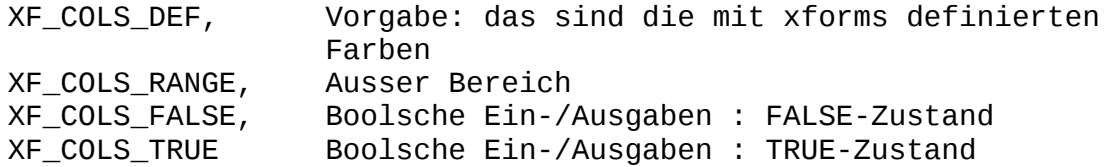

Farben:

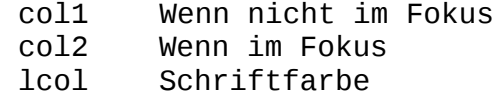

Die für einen Zustand aktuell eingestellten Farben können mit

**int xf\_get\_color ( xf\_inout\_type \*stru, int color\_set, FL\_COLOR \*col1, FL\_COLOR \*col2, FL\_COLOR \*lcol)**

gelesen werden.

Wenn ein Farbumschlag als Anzeige nicht reicht, muss, wie bei **xf\_add\_show\_fun (),** eine function für die Anzeige geschrieben werden.

#### **Zusätzliche, abgeleitete Operationen:**

Jeder Ausgabe- und Ein-Ausgabe-Funktion kann zusätzliche Operationen angehängt werden, die intern nach der in \*disp() eingehängten Function ausgeführt wird.

**xf\_also\_stru\_type \*xf\_do\_also ( xf\_inout\_type \*stru, void (\*do(), int val\_1, int val\_1, void \*p1,void \*p2)**

Es können beliebig viele xf\_do\_also () Aufrufe an ein Objekt angehängt werden.

Die Ausführung wird mit den gleichen Kriterien getriggert, mit denen auch die Ausgabe-Funktion \*disp() getriggert wird.

Der Unterschied zu **int xf\_add\_show\_fun ( xf\_inout\_type \*stru, void \*fmt, void (\*disp)()) ;**

besteht darin, **dass xf\_add\_show\_fun ()** die automatische Anzeigefunktion ersetzt, **xf\_do\_also ()** aber hinter der Ausgabefunktion zusätzliche beliebige Funktionen ausführt.

Die übergebenen Funktionen können frei definiert werden, solange die folgende Schnittstelle eingehalten wird: **void (function) ( xf\_also\_stru\_type\* also\_ptr, int val\_1, int val\_1, void \*p1,void \*p2)** Über den übergebenen Pointer auf **xf\_also\_stru\_type\* also\_ptr**  hat die aufgerufene function auch Zugriff auf das FL\_OBJECT und die Basis-Structur \*stru.

Die aufgerufene function xf\_do\_also () bringt einen Pointer auf die intere structure vom Typ xf\_also\_stru\_type zurück.

Darin kann der Anwender weiteren Speicher einhängen. Falls der allozierte Speicher nur aus einem Block besteht, braucht free\_u\_spec() nicht definiert zu werden, der Speicher wird mit "fl\_free()" automatisch zurückgegeben.

Bei komplizierteren, verlinkten structuren muss sich der Anwender allerdings selbst um die Freigabe der Speicherblöcke kümmern und die Anwender -definierte function free\_u\_spec() einhängen.

#### **Zur Verdeutlichung: Unterschied xf\_inout\_attrib .. und xf\_do\_also ..**

xf\_inout\_create() und xf\_inout\_attrib() bearbeiten das **gleiche FL\_OBJECT** in Abhängigkeit von **verschiedenen** PLC-Variablen.

Es könnte z.B. einem FL\_OBJECT, das einen Füllstand anzeigt, mit xf inout create() der Wert und mit xf inout attrib() der Farbumschlag, z.B. in Abhängigkeit von einem Grenzwert übergeben werden.

xf\_do\_also () bezieht sich auf die zuvor zugewiesene **PLC-Variable** und führt bei deren Änderung Funktionen aus, die sich nicht auf das zuvor von **xf\_inout\_create ()** referenzierte FL\_OBJECT beziehen.

Beispiel: Userlevel xf\_inout\_create() stellt den Zusammenhang zwischen der zugehörigen PLC-Variablen und seiner Anzeige durch ein FL\_OBJECT auf dem Bildschirm her. xf\_do\_also () überwacht ebenfalls diese PLC-Variable und ändert in deren Abhängigkeit die Bedienbarkeit von vielen unterschiedlichen FL\_OBJECTs.

#### **Ein-/Ausgabe-Objekte**

Ein-/Ausgabe-Objekte sind im Prinzip Ausgabe-Objekte mit zusätzlicher Eingabe-Funktionalität. Sie benötigen daher eine zusätzliche Methode, wie die Daten zur SPS zu schreiben sind.

**xf\_add\_show\_fun ()** und **xf\_add\_show\_auto ()** versorgen beide, wenn auch unterschiedlich, den Pointer **void (\*disp)()** in der am FL\_OBJECT angehängten structure. Dieser referenziert die Funktion, die zur Ausgabe auf den Bildschirm benutzt wird.

#### **Anwender-definierte Ein-/Ausgabe :**

**Beispiel:**

**universelle Ein-/Ausgabe function xf\_add\_inout\_fun ( )**

Zum Vergleich: Ausgabe **int xf\_add\_show\_fun ( xf\_inout\_type \*stru, void \*fmt, void (\*disp)()) ;**

Ein-/Ausgabe **int xf\_add\_inout\_fun ( xf\_inout\_type \*stru, char \*fmt, void (\*disp)(), void (\*write)() );**

**xf\_add\_inout\_fun ()** benötigt einen zusätzlichen Parameter, mit dem die function zur Dateneingabe übergeben wird, **oid (\*write)() .** Da die function **xf\_add\_inout\_fun ( )** universell einsetzbar ist, muss auch die Eingabe-Reaktion individuell festgelegt werden. Das bedeutet: Das zugeordnete FL\_OBJECT benötigt eine callback -function. Diese kann direkt im forms-designer oder auch im Anwenderprogramm definiert werden.

**Sonderfall: Touch-Display** und nicht-PLC-Datentyp konforme Zahleneingabe:

Konkreter Fall: In der Simatic beinhaltet eine Integer-Zahl Sekunden, die aber als [minuten]:[sekunden] dargestellt und geändert werden sollen. Dies ist mit **xf\_add\_inout\_auto ()** nicht mehr darstellbar, es muss **xf\_add\_inout\_fun ()** benutzt werden.

Als Ein-Ausgabe-FL\_OBJECT wird, da Touch-Display, ein Button vom Typ NORMAL\_BUTTON benutzt. Als Ausgabebereich kann das Label des Buttons benutzt werden. Als callback des Buttons kann die im xf-System enthaltende function **cb\_touch\_inp\_start ()** verwendet werden. Damit wird die virtuelle Zahlentastatur startet. Diese speichert einen Pointer auf das FL\_OBJECT, von der sie gestartet wurde. Dadurch ist die Rückgabe des Editierergebnisses zum xf\_Object und die Weiterverarbeitung möglich. Näheres in der Beschreibung zu **cb\_touch\_inp\_start ().**

#### **Ein-/Ausgabe bei PLC-Basistypen**

Die function zur Eingabe von **PLC-Basistypen** ist

**xf\_add\_inout\_auto ( )**

**int xf\_add\_inout\_auto ( xf\_inout\_type \*stru, int type\_nr, char \*fmt );** 

und benötigt diesen Parameter nicht. Der zu bearbeitende PLC-Basistyp wird als Konstante in **int type\_nr** übergeben, genau wie bei **xf\_add\_show\_auto () .** Die Konstanten sind in der Tabelle 1 beschrieben. Wie **xf\_add\_show\_auto ()** bearbeitet auch **xf\_add\_inout\_auto ()** kein BOOL-Variablen.

**xf\_add\_inout\_auto ()** versorgt intern automatisch die Pointer \*disp" und "write" mit von "xf\_visu" bereitgestellten functions, die typabhängig arbeiten.

Das xf Object wird auch automatisch mit den Grenzwerten versorgt, die für den in **int type\_nr** definierten Typ gelten. z.B: S7TYPE\_USINT : 0.. 255, da gleich unsigned char. S7TYPE\_SINT : -128.. 127, da gleich signed char.

#### **Sonderfall: Touch-Display**

Als Ein-Ausgabe-FL\_OBJECT wird ein Button vom Typ NORMAL\_BUTTON benutzt. Ein callback ist nicht notwendig, den versorgt **xf\_add\_inout\_auto ( )**  automatisch mit der internen function **cb\_touch\_inp\_start ().**

#### **Funktionserweiterungen:**

Die Funktionalität von **xf\_add\_inout\_auto ( )** kann durch folgende functions erweitert werden :

#### **int xf\_set\_scale\_auto()**

Verändert die Skalierung der Darstellung. Macht z.B. aus einer S7TYPE INT, die [mm] repräsentiert, eine Darstellung in [cm].

Beispiel: xf\_add\_show\_auto (obj,S7TYPE\_INT, "%.1f" ); xf\_set\_scale\_auto(obj,0.1);

==> in PLC: 135 auf Bildschirm 13.5 **!!! Vorsicht:** xf set scale auto() macht intern aus der INT-Zahl eine Float-Zahl, das Ausgabeformat muss dazu passen. Deshalb hier: "%.1f"

**int xf\_set\_color ( xf\_inout\_type \*stru,int color\_set, FL\_COLOR col1, FL\_COLOR col2, FL\_COLOR lcol)** verändert die vordefinierten Farben. Die Farben col1, col2, lcol entsprechen dabei den gleichnamigen Farben in Xforms ( siehe fl\_set\_object\_color () und fl\_set\_object\_lcol () ) Für verschiedene Zustände sind Farben vordefiniert. ( Projektweite Einstellung: , xf\_visu/xf\_appl\_config.h' ). mit **int xf\_set\_color ( )**  kann diese Voreinstellung xf\_object - spezifisch überschrieben werden. Die Zustände ( Parameter , color\_set' ) sind: XF\_COLS\_NOCON, keine Averbindung zur SPS XF\_COLS\_ERRINP fehlerhafte Eingabe, nicht in SPS geschrieben XF\_COLS\_DIS; Bedienung gesperrt XF\_COLS\_DEF, Vorgabe: das sind die mit xforms definierten Farben XF\_COLS\_RANGE, Ausser Bereich XF\_COLS\_FALSE, Boolsche Ein-/Ausgaben : FALSE-Zustand XF COLS TRUE Boolsche Ein-/Ausgaben : TRUE-Zustand Farben: col1 Wenn nicht im Fokus col2 Wenn im Fokus lcol Schriftfarbe Die für einen Zustand aktuell eingestellten Farben können mit **int xf\_get\_color ( xf\_inout\_type \*stru, int color\_set, FL\_COLOR \*col1, FL\_COLOR \*col2, FL\_COLOR \*lcol)** gelesen werden. **xf\_enable\_operation ()** Bearbeitung freigeben oder sperren Normalerweise sind alle inout- xf\_objects zur Bearbeitung freigegeben. Um unterschiedlich priorisierte Bediener-Levels zu realisieren gibt es die function int xf\_enable\_operation ( FL\_OBJECT \*obj, int yes ) ; Die Bedienbarkeit soll dann allerdings auch angezeigt werden können. xf\_visu signalisiert dies durch Änderung der labelcolor, also der Farbe des Textes. Die Farbe ist in xf appl defaults.h vordefiniert, die Änderung erfolgt mit dem Wechsel, den xf\_enable\_operation ( ) erzeugt. **xf\_add\_inout\_auto ( )** setzt die Länge der FL\_OBJECTs zur Eingabe automatisch, so dann die für den S7\_TYPE\_\* definierte maximale Zahl

noch eingegeben werden kann. Dies kann mit **int xf\_set\_maxchars ( xf\_inout\_type \*stru, int maxchars )** verändert werden. Besonders bei der Eingabe eines Strings ist das interessant.

#### **Ein-/Ausgabe bei Boolschen Werten**

**xf\_add\_inout\_auto\_bool ()**

Abgrenzung: Dies betrifft eigenständige Bool'sche Werte, denen exklusiv ein FL\_OBJECT zugeordnet ist.

Das übliche FL\_OBJECT ist ein , button".

**int xf\_add\_inout\_auto\_bool ( xf\_inout\_type \*stru, int bit\_nr, int type\_nr , void (\*disp)() , void (\*write)() )**

im vorhergehenden **xf\_inout\_create ()** wurde zwar die Byte-Adresse definiert, die Bit-Adresse fehlt noch. Das macht int bit nr. Als int **type\_nr** sind zulässig:

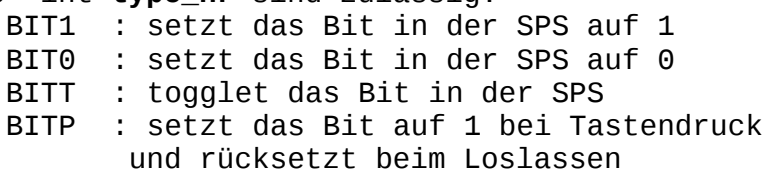

Bei der Erstellung der Buttons mit **fdesign** muss die Zuordnung berücksichtigt werden:

BIT1 : NORMAL\_BUTTON oder INOUT\_BUTTON BIT0 : NORMAL\_BUTTON oder INOUT\_BUTTON BITT : NORMAL\_BUTTON BITP : INOUT\_BUTTON

Für Lesen und Schreiben sind Funktionen sind vordefiniert. Wenn diese benutzt werden sollen, wird der jeweilige Funktionspointer void (\*disp) () oder void (\*write)() mit NULL besetzt. Benutzerdefinierte Funktionen können hier eingehängt werden.

#### **Ausgabe:**

Normalerweise ist der Farbumschlag nicht relevant und wird nicht ausgeführt.

Bei einem Toggle-Bit ( BITT ) ist es sinnvoll, den aktuellen Zustand anzuzeigen. Bei den anderen Typen ist der Farbumschlag ausgeschaltet. Mit der function "xf\_set\_color\_active ()" kann die Farbanzeige auch für xf\_Objects mit anderer **type\_nr a**ktiviert oder deaktiviert werden.

**int xf\_set\_color\_active ( FL\_OBJECT \*obj, int yes )**

mit yes >< 0 wird die Farbanzeige aktiviert, mit 0 deaktiviert. Als returnwert gibt die function den vorherigen Zustand zurück. Da nur bei Toggle-Bits eine Farbe für TRUE definiert ist, muss dann aber zusätzlich mit **xf\_set\_color ()** die anzuzeigende Farbe programmiert werden.

Vordefiniert sind die Farben, die bei der FL\_OBJECT-Erstellung in **fdesign** programmiert worden.

Bei Typ BITT ( toggle) ist aber eine Anzeige sinnvoll. Daher gelten für TRUE :  $fg\_true$  =  $FL_GREEN;$  $bg\_true$  =  $FL_GREEN;$ **xf\_set\_color ()** verändert die vordefinierten Farben. Die Farben col1,col2,lcol entsprechen dabei den gleichnamigen Farben in Xforms ( siehe fl\_set\_object\_color () und fl\_set\_object\_lcol () ) Für verschiedene Zustände sind Farben vordefiniert. ( Projektweite Einstellung: ,xf\_visu/xf\_appl\_config.h' ). mit **int xf\_set\_color ( xf\_inout\_type \*stru,int color\_set, FL\_COLOR col1, FL\_COLOR col2, FL\_COLOR lcol)** kann diese Voreinstellung xf\_object - bezogen überschrieben werden. Die Zustände ( Parameter , color\_set' ) sind: XF\_COLS\_NOCON, keine Averbindung zur SPS<br>XF\_COLS\_ERRINP fehlerhafte Eingabe, nich fehlerhafte Eingabe, nicht in SPS geschrieben XF\_COLS\_DIS; Bedienung gesperrt XF\_COLS\_DEF, Vorgabe: das sind die mit xforms definierten Farben XF\_COLS\_RANGE, Ausser Bereich XF\_COLS\_FALSE, Boolsche Ein-/Ausgaben : FALSE-Zustand<br>XF\_COLS\_TRUE Boolsche Ein-/Ausgaben : TRUE-Zustand Boolsche Ein-/Ausgaben : TRUE-Zustand Farben: col1 Wenn nicht im Fokus col2 Wenn im Fokus<br>lcol Schriftfarbe Schriftfarbe Die für einen Zustand aktuell eingestellten Farben können mit **int xf\_get\_color ( xf\_inout\_type \*stru,int color\_set, FL\_COLOR col1, FL\_COLOR col2, FL\_COLOR lcol)** gelesen werden. Wenn ein Farbumschlag als Anzeige nicht reicht, muss wie bei **xf\_add\_show\_fun ()** eine function für die Anzeige geschrieben werden. **Eingabe: write = NULL** Wenn xf\_Objects mit **xf\_add\_inout\_auto\_bool ()** bearbeitet werden, benötigen sie normalerwweise keine vom Anwender programmierte callback-function. Sie wird automatisch versorgt und benutzt eine in "xf\_visu" definierte Standard-callback function.

#### **write != NULL**

Wenn eine Anwender-definierte Eingabe-Funktion übergeben wird, muss auch die callback-routine übergeben werden.

Diese kann direkt in **fdesign** mit fl\_set\_object\_callback( obj, callback , ..) oder mit xf\_mod\_callback ( FL\_OBJECT \*obj, void (\*callback)() ) übergeben werden.

#### **Funktionserweiterungen: xf\_enable\_operation ()**

Bearbeitung freigeben oder sperren

Normalerweise sind alle inout- xf\_objects zur Bearbeitung freigegeben. Um unterschiedlich priorisierte Bediener-Levels zu realisieren gibt es die function int xf\_enable\_operation ( FL\_OBJECT \*obj, int yes ) ;

Die Bedienbarkeit soll dann allerdings auch angezeigt werden können. xf\_visu signalisiert dies durch Änderung der labelcolor, also der Farbe des Textes. Die Farbe ist in xf\_appl\_defaults.h vordefiniert, die Änderung erfolgt mit dem Wechsel, den xf\_enable\_operation ( ) erzeugt.

#### **Eingabe bei Boolschen Werten**

**xf\_add\_in\_auto\_bool ( )**

Abgrenzung: Dies betrifft eigenständige Bool'sche Werte, denen exklusiv ein FL\_OBJECT zugeordnet ist.

Das übliche FL\_OBJECT ist ein , button".

int xf\_add\_in\_auto\_bool ( FL\_OBJECT \*obj, int bit\_nr, int type\_nr , void (\*write)() )

im vorhergehenden **xf\_inout\_create ()** wurde zwar die Byte-Adresse definiert, die Bit-Adresse fehlt noch. Das macht int bit\_nr.

Als int **type\_nr** sind zulässig:

BIT1 : setzt das Bit in der SPS auf 1

BIT0 : setzt das Bit in der SPS auf 0

BITT : togglet das Bit in der SPS

BITP : setzt das Bit auf 1 bei Tastendruck und rücksetzt beim Loslassen

Bei der Erstellung der Buttons mit **fdesign** muss die Zurodnung berücksichtigt werden:

BIT1 : NORMAL\_BUTTON oder INOUT\_BUTTON BIT0 : NORMAL\_BUTTON oder INOUT\_BUTTON BITT : NORMAL\_BUTTON

BITP : INOUT BUTTON

#### **Ausgabe: keine.**

Es werden über den oben beschriebenen **plc\_block[n].formlist\_ptr[] -**  Mechanismus keine Daten bestellt.

#### **Eingabe:**

#### **write = NULL**

Wenn xf\_Objects mit **xf\_add\_inout\_auto\_bool ()** bearbeitet werden, benötigen sie keine vom Anwender programmierte callback-function. Sie wird automatisch versorgt und benutzt eine in "xf\_visu" definierte Standard-callback function.

#### **write != NULL**

Wenn eine Anwender-definierte Eingabe-Funktion übergeben wird, muss auch die callback-routine übergeben werden. Diese kann direkt in **fdesign** oder mit xf\_mod\_callback ( FL\_OBJECT \*obj, void (\*callback)() ) oder mit fl\_set\_object\_callback( obj, callback , ..) übergeben werden.

#### **Funktionserweiterungen:**

#### **xf\_set\_color ()**

verändert die vordefinierten Farben. Die Farben col1,col2,lcol entsprechen dabei den gleichnamigen Farben in Xforms ( siehe

```
fl_set_object_color () und fl_set_object_lcol () )
Für verschiedene Zustände sind Farben vordefiniert. 
( Projektweite Einstellung: , xf_visu/xf_appl_config.h' ).
mit
int xf_set_color ( xf_inout_type *stru,int color_set,
                FL_COLOR col1, FL_COLOR col2, FL_COLOR lcol)
kann diese Voreinstellung xf_object - bezogen überschrieben werden.
Die Zustände ( Parameter , color_set' ) sind:
   XF_COLS_NOCON, keine Averbindung zur SPS
   XF_COLS_ERRINP fehlerhafte Eingabe, nicht in SPS geschrieben
   XF_COLS_DIS; Bedienung gesperrt
   XF_COLS_DEF, Vorgabe: das sind die mit xforms definierten 
                     Farben 
   XF_COLS_RANGE, Ausser Bereich : bei Zahlenwerten
   XF_COLS_FALSE, Boolsche Ein-/Ausgaben : FALSE-Zustand
   XF_COLS_TRUE Boolsche Ein-/Ausgaben : TRUE-Zustand
   XF_COLS_HI_LIMIT Wenn der Wert den optionalen Vergleichswert 
                     überschreitet
   XF_COLS_Lo_LIMIT Wenn der Wert den optionalen Vergleichswert 
                     unterschreitet
   XF_COLS_USER_1 kann durch ein a xf_inout_attrib() Kommando 
                     aktiviert werden.
   XF_COLS_USER_2 kann durch ein a xf_inout_attrib() Kommando 
                     aktiviert werden.
```
Farben:

col1 Wenn nicht im Fokus<br>col2 Wenn im Fokus Wenn im Fokus lcol Schriftfarbe

Die für einen Zustand aktuell eingestellten Farben können mit

**int xf\_get\_color ( xf\_inout\_type \*stru,int color\_set, FL\_COLOR col1, FL\_COLOR col2, FL\_COLOR lcol)**

gelesen werden.

#### **xf\_enable\_operation ()**

Bearbeitung freigeben oder sperren

Normalerweise sind alle inout- xf\_objects zur Bearbeitung freigegeben. Um unterschiedlich priorisierte Bediener-Levels zu realisieren gibt es die function int xf\_enable\_operation ( FL\_OBJECT \*obj, int yes ) ; yes != 0 : Bedienen freigegeben, yes = 0 : Bedienung gesperrt.

Die Bedienbarkeit soll dann allerdings auch angezeigt werden können. xf\_visu signalisiert dies durch Änderung der labelcolor, also der Farbe des Textes.

Die Farbe ist in xf\_appl\_defaults.h vordefiniert, die Änderung erfolgt mit dem Wechsel den xf\_enable\_operation ( ) erzeugt.

Um die automatische Farbumschaltung ( z.B. bei Toggle-Bits ) aktivieren und deaktivieren zu können, gibt es die function

**xf\_set\_color\_active ( xf\_inout\_type \*stru, int yes )** muss nur einmal aufgerufen werden, mehrmals ist auch erlaubt.

#### **Datenübergabe an die SPS: Prinzip-Aufbau**

#### **Interne Bearbeitung:**

xf\_add\_inout\_auto() versorgt das Ein-Ausgabe xf\_Object intern mit den callbacks, die zu den Eingabe-Routinen führen. Das Schreiben zur PLC wird über den unten beschriebenene Mechanismus ausgeführt.

#### **Benutzung bei Anwenderprogrammierung:**

Für den Anwender stehen zusätzlich verschiedene functions zur Verfügung: Wenn die Schreib-Operation in Zusammenhang mit einem "xf\_Object" steht: (Die Adresse in der PLC also bereit bekannt ist : )

**int xf\_write\_to\_plc ( )**

**int xf\_write\_to\_plc ( FL\_OBJECT \*obj, int typ, uint64\_t val,double rval);**

Damit werden S7-Basistypen ( s.o. Tabelle 1) zur Simatic geschrieben. Prinzipiell: Ein Float-Wert wird über **double rval** übergeben, die anderen Basistypen über **uint64\_t val.**

S7-Strings benötigen eine zusätzliche function: **int xf\_writeStr\_to\_plc ( )**

**int xf\_writeStr\_to\_plc ( FL\_OBJECT \*obj, char\* s7str);**

Der dabei übergebene String muss als kompletter S7String aufgebaut sein, also

1. Byte = uint8 size ( Maximale Länge des Strings in der PLC )

2. Byte = uint8 length ( aktuelle Länge des Strings in der PLC )

3. und folgende bytes : der String-Inhalt.

Für das freie **Schreiben ohne xf\_Object -Definition**:

**void xf\_write\_to\_plc\_addr ( )**

**void xf\_write\_to\_plc\_addr ( int typ, int cpu, int db,int dbb, int bit, uint64\_t val,double rval)**

!!! Diese function sollte vorsichtig benutzt werden, eine Fehlersuche Auf Basis von Konstanten kann sehr aufwendig werden.

**void xf\_writeStr\_to\_plc\_addr ( )**

**void xf\_writeStr\_to\_plc\_addr ( int cpu , int db,int dbb, char\* s7str);** ist zum Schreiben von Strings zuständig.

"xf\_visu" schreibt alle Werte als Kommandos in einen Fifo, der in der Hintergrund-Bearbeitung durch **xfplx\_main()** zu der Simatic geschrieben wird.

Die function **send\_command()** wird intern von den oben beschriebenen functions benutzt. **send\_s7string()** ist intern für Strings zuständig.

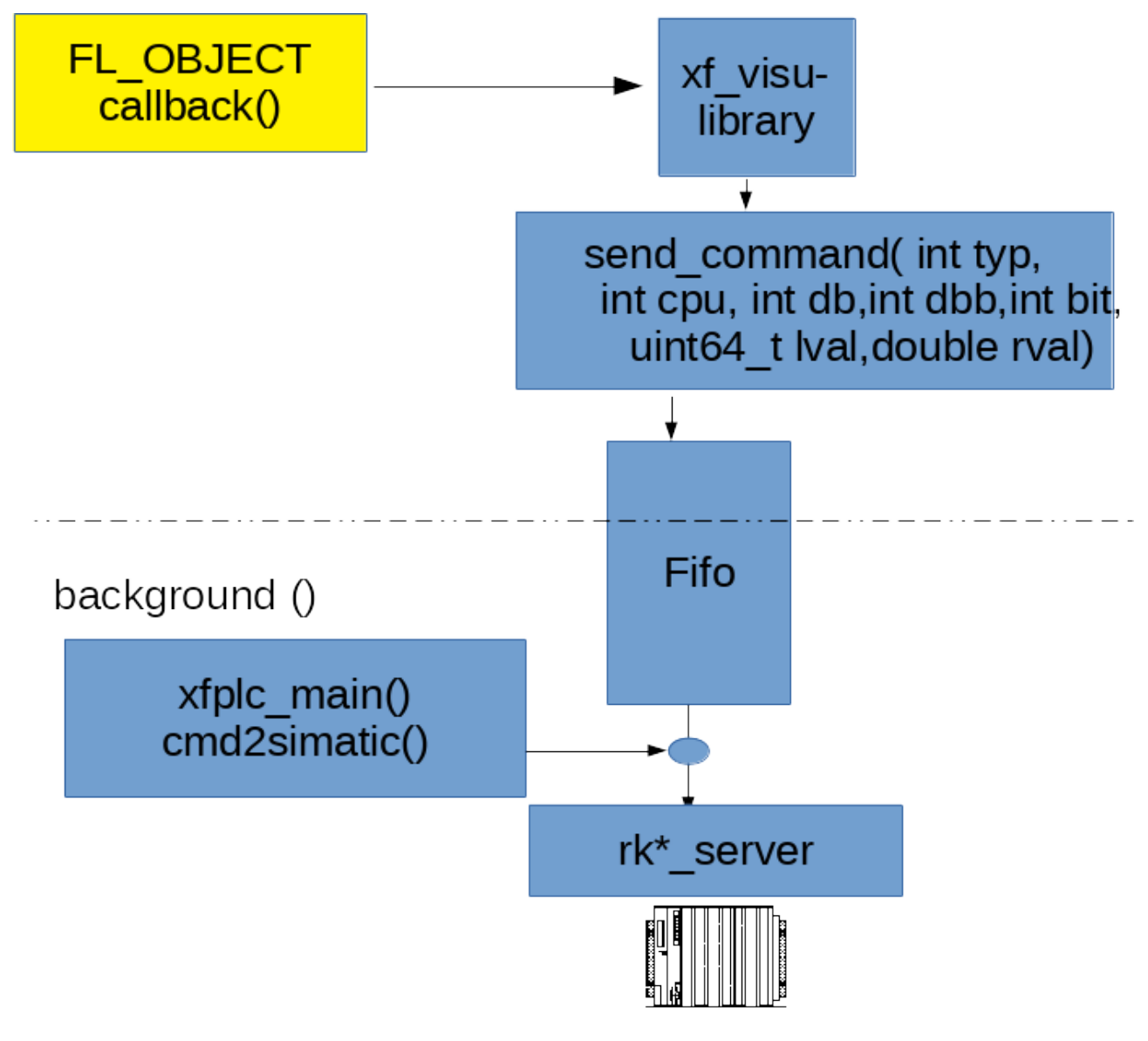

Simatic S7/TIA/S5

Der Fifo hat derzeit Platz für 100 Kommandos. Alle Operationen, die zur SPS schreiben, werden über diesen Mechanismus ausgeführt. Ein Kommando kann bis zu 12 Bytes übergeben, dies entspricht der maximalen Länge eines PLC-Basis-Typs. Strings werden ebenfalls durch den Fifo transportiert.

Der Parameter "typ" wird, abhängig vom zu schreibenden Wert, mit einer der folgendene Konstanten versorgt, die Parameterübergabe erfolgt dann

#### über den markierten Eingangsparameter lval oder rval

#### **Warum über Fifo und nicht direkt ?**

Das ermöglicht der Applikation, mehrere Kommandos / Variablen direkt zusammen abzusetzen ohne zu prüfen ob der "Schreib-Kanal" bereits frei ist. Der Programmierer behält außerdem die Kontrolle über die Reihenfolge.

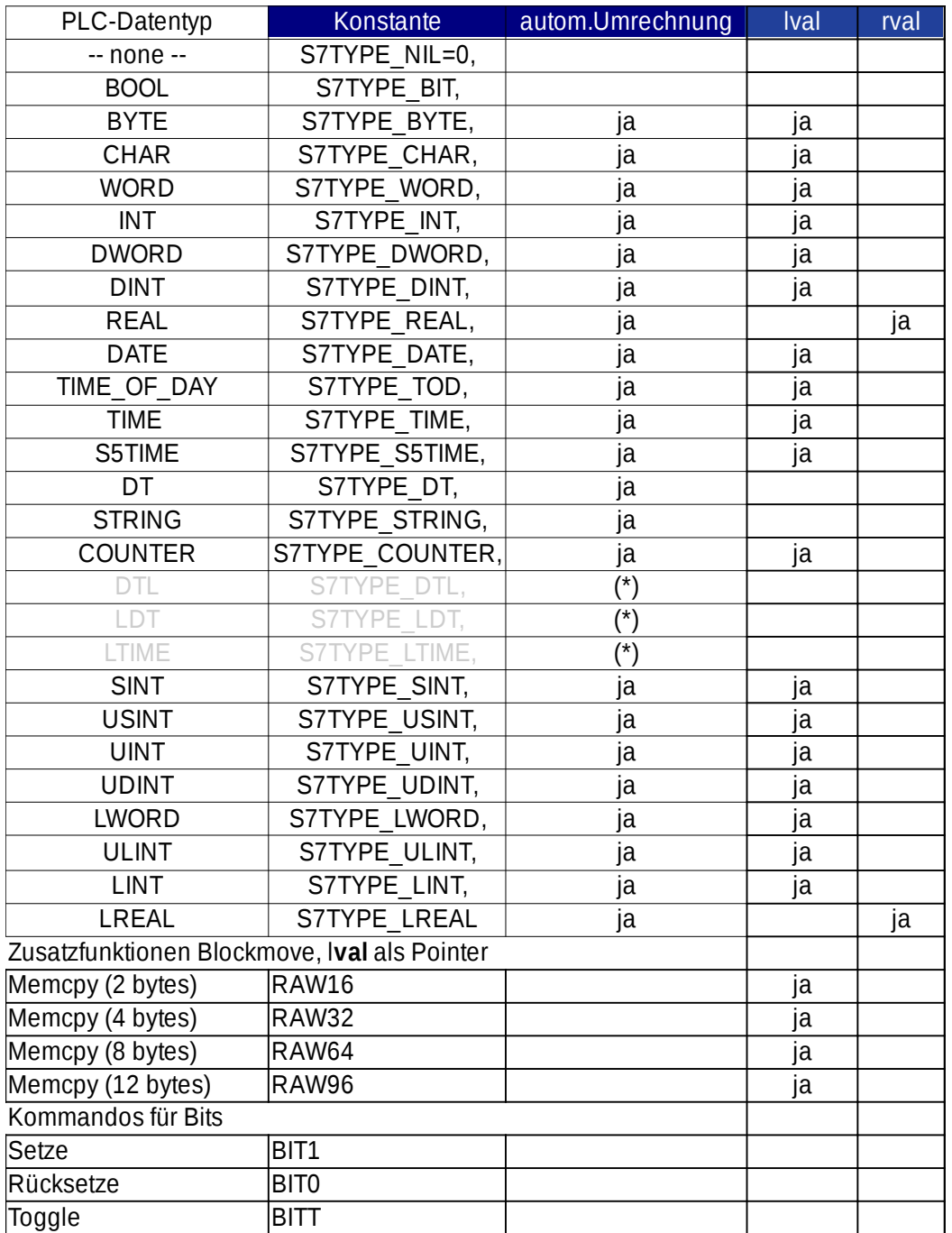

(\*) **xf\_add\_inout\_auto () kann diese Formate verschicken: sie werden vorverarbeitet und über die RAW-Befehle verschickt.** 

Tabelle 2: send\_command() Typen und Übergabeparameter

**send\_command ()** schreibt in den Fifo.

#### **Auslesen des Kommando-Fifos und Schreiben über rk\*\_server.**

Zur Datenübergabe in die Simatic wird bei Start eine Task des rk\*\_servers alloziert. Diese dient nur dem Schreiben in die Simatic(en).

Da die rk\*\_server formatlose Datenblöcke übergeben und die Kommunikation zur Simatic asynchron zu deren Zyklus abläuft, muss einer Fragmentierung vorgebeugt werden da sonst Daten verfälscht übergeben werden könnten.

#### **In der Simatic**

werden deshalb ein DB und ein FC eingebaut. Diese beiden Bausteine sind Bestandteil von xf\_visu und werden für Classic-CPUS und TIA-CPUs mitgeliefert.

In den DB wird geschrieben: Operation, Ziel-DB-Nr, Ziel-DBB, Bit, Wert, Echo\_der\_Operation

Der im OB1 eingehängte FC vergleicht Operation == Echo\_der\_Operation sind beide gleich, sind alle Daten komplett angekommen. Er führt die Operation aus und setzt im DB die Werte Operation und Echo\_der\_Operation auf 0, d.h. keine Operation.

Als Operation wird eine Kennung für die Anzahl der in der CPU zu platzierenden Bytes übergeben, für Bit-Operationen gibt es die Kennungen "Setze Bit", "Rücksetze Bit", "toggle Bit".

#### **cb\_touch\_inp\_start () : die virtuelle Zahlentastatur**

Die virtuelle Zahlentastatur wird bei mit xf\_add\_inout () definierten xf\_Objekten und Nutzung eines Touch-Screens automatisch als callbackfunction eingetragen.

Sie kann aber auch vom Anwender benutzt werden. **void cb\_touch\_inp\_start ( FL\_OBJECT \* obj, long data )** startet die virtuelle Zahlen-Tastatur. Diese wird von "xf\_visu" bereitgestellt. Data wird nicht ausgewertet. Die function wird von Anwender als callback aufgerufen. Aus dem Formatstring in der "xf\_visu"-structure wird ermittelt, welche Tasten freigeschaltet werden sollen.

Die function **cb\_touch\_inp\_start()** speichert einen Pointer auf das FL\_OBJECT, von der sie gestartet wurde. Dadurch ist die Rückgabe des Editierergebnisses zum xf\_Object und die Weiterverarbeitung möglich.

## TODO

XXXXXXXXXXXXXXXXXXXXXXXXXXXXXXXXXXXXXXXXXXXXXXXXXXXXXX Fragmente, später vielleicht noch gebraucht.

XXXXXXXXXXXXXXXXXXXXXXXXXXXXXXXXXXXXXXXXXXXXXXXXXXXXXX

XXXXXXXXXXXXXXXXXXXXXXXXXXXXXXXXXXXXXXXXXXXXXXXXXXXXXX

also: FL\_OBJECT \* obj; obj = xf\_inout\_create ( <form> -> <object>, <nummer\_des\_plc\_blocks> ,<br/>byte\_offs> );

Beispiel:  $obj = xf\_inout\_create$  (  $fd_f->proz_nr$ ,  $OP_OUT, 224$  );

Für das Object "fd\_f-proz\_nr" ( dass sich also in der Form "fd\_f" befindet) wird eine structure vom Typ "xf\_inout\_type" angelegt. Sie wird in dem Object "fd\_f→proz\_nr" in dem Pointer -> "u\_vdata" eingehängt. Es wird registriert, von woher das Objekt mit Daten versorgt wird: "plc\_block" [OP\_OUT], das ist z.B. DB 201, darin ab Byte 224. Die Byte-Adresse wird nicht ab "plc\_block"-Anfang, sondern immer ab dem DBB 0 des Dbs, hier also ab DB201.DBB 0 gerechnet.

#### **Wie wird ein Objekt bearbeitet ?**

```
(Schrittweise Herleitung der xf_visu -Funktionen, die die Objekte 
bearbeiten. )
Generell ist es möglich, einen "plc_block" zyklisch zu lesen und in der
Hauptschleife , also der per idle_callback () aufgerufenen 
Hintergrundbearbeitung ( hier : background() )
eine function aufzurufen, die dann das FL_OBJECT aktualisiert.
Dabei ist zu beachten: der "plc_block"-Datenbereich besteht lediglich
aus gelesenen Bytes, eine Interpretation als S7-Datentypen muss dann 
noch
durchgeführt werden. 
(Dazu gibt es unser Paket "convert_lib")
(1) also: z.B. Integerzahl ausgeben 
 i = get_S7int( & ( plc_blocks[block_nr].byte[2] ) );
 sprintf(hstr,"%i",i);
   fl_set_object_label ( <object>, hstr);
Nachteile:
- wird immer ausgeführt, auch wenn keine neuen Daten vorhanden sind 
bzw.
   diese sich nicht geändert haben.
- Was passiert, wenn sich zwar nichts geändert hat, aber eine Form das
   erste mal gestartet wird, also den aktuellen Stand braucht ?
- Viel Schreibarbeit
(2) eine etwas vereinfachte Möglichkeit wäre, dies in eine function zu 
kapseln, z.B.
/* --------------------------- */
/* einzelansteuerung : BEISPIEL 
 * wird bei jedem background() - Zyklus bearbeitet aber nur angezeigt, wenn eine 
Änderung 
  * erfolgt
  */
void zeige_int_einzel( FL_OBJECT *ob, unsigned char *wert)
{
  char hstr[100];
 int i = get\_s7INT(wert);if ( ob->u_vdata) {
  xf_inout_type *dp = ob->u_vdata;
    if ( dp\rightarrow init == 0 {
         if ( i == dp->old.i)
             return;
      }
     dp\rightarrow init = 0;dp->old.i = i;
  }
  sprintf(hstr,"%i",i);
  fl_set_object_label (ob, hstr);
}
Aufruf: 
zeige_int_einzel (fd_f->int_wert, plc_blocks[OP_OUT].block->byte[2]);
```
Das Problem mit der Erstaktualisierung einer neu geöffneten Form wird

in dem obigen Beispiel mit , dp→init' gelöst: Die Variable wird durch **xf\_inout\_create ( )** auf 1 gesetzt, so das ein Erstaufruf immer zum Aktualisieren des Objects führt. xxxxxxxxxxxxxxxxxxxxxxxxxxxxxxxxxxxxx Aber: in dem Speicherbereich, der **struct xf\_inout\_type,** der mit **xf\_inout\_create()** an dem FL\_OBJECT \*obj angelegt wurde, ist der Verweis auf den "io\_bock"- Speicherbereich bereits hinterlegt. Jeder "plc\_block" besitzt eine Variable "rdy\_to\_draw", die nach dem erfolgten Lesen für einen "background()"- Zyklus == 1 ist. Bleibt noch die individuelle Interpretation der Daten: Integer, float, bitmuster oder Nummer für Grafik ? Die function **int xf\_add\_show\_fun ( FL\_OBJECT \*obj, char \*fmt, void (\*disp)() );** erledigt bereits alles außer der Dateninterpretation. - obj verweist auf das Objekt und somit auch auf die eingehängte Struktur **struct xf\_inout\_type**. Darin ist die Datenherkunft hinterlegt und somit auch die Möglichkeit, "**rdy\_to\_draw"** auszuwerten. Es ist dort auch Form bekannt, in der das Objekt sitzt. - Optional kann ein String, in der Regel ein Formatstring übergeben werden. **char \*fmt - Mit void (\*disp)() wird der Pointer auf eine function übergeben. Diese ist vom Typ** Prinzipiell gibt es 3 Typen von "xf\_visu"-basierten Objekten: **- Ausgabe-Objekte - Ein/Ausgabe-Objekte - Eingabe-Objekte** Der Typ eines Objekts wird durch die function definiert, die der function **FL\_OBJECT \*xf\_inout\_create ()** folgt. Die sind: (z.B) - xf\_add\_show\_auto (obj,S7TYPE\_COUNTER,"%i" ); '**show**' besagt: Ausgabe-Objekt, muss aktualisiert werden. - xf\_add\_inout\_auto (obj,S7TYPE\_COUNTER,"%i" ); '**inout**' besagt: ist Ein-/Ausgabe-Objekt, muss aktualisiert werden. Die functions, die für Ausgabe- oder Ein-/Ausgabe -Objekte benutzt werden, sorgen noch für das automatische Update: z.B: obj = xf\_inout\_create ( fd\_typTest->i\_s5counter, **TYPETST**,60 ); xf\_add\_inout\_auto (obj,S7TYPE\_COUNTER,"%i" ); In "plc\_block" [**TYPETST**] wird in der Liste **oblist\_ptr** der Verweis auf

das Object "fd\_typTest->i\_s5counter" eingehängt. Außerdem wird in der Liste **formlist\_ptr** der Verweis auf die Form "fd\_typTest" eingehängt.

Dies wird von der "xf\_visu" Hauptroutine xfplx\_main() benötigt: Wenn kein Kommunikationsvorgang zur SPS läuft, werden sequenziell die "plc\_blocks" daraufhin untersucht, ob eine in deren Liste **formlist\_ptr** eingetragene Form aktuell angezeigt wird. Ist dies der Fall, dann wird der "plc\_block" zu Lesen aktiviert. Wenn die Daten für den "plc\_block" eingetroffen sind, wird dessen Liste **oblist ptr** abgearbeitet und alle Objekte in aktuell sichtbaren Forms werden aktualisiert.

Reine Eingabe-Objekte sind, von Buttons abgesehen, aktuell (noch ?) keine vorgesehen. Sie benötigen jedenfalls keine Aktualisierung, sie werden also in die Listen **oblist\_ptr** und **formlist\_ptr** nicht eingetragen.

Bem: bei dem obigen Beispiel sieht man auch, weshalb die function **xf\_inout\_create ()** das übergebene Objekt zurückgibt: Einfach nur, um bei den nachfolgen aufgerufenen functions Schreibarbeit zu sparen.

## **Variablen im OP ohne Verbindung zur SPS**

Variable, die nur in der Visu benutzt werden und keine Verbindung zur plc haben, werden genau wie die plc-Variablen definiert, es folgt aber hinter der Definition der Basisstruktur als letzte function

**xf\_set\_intern ( xf\_inout\_type \*stru, void \*addr)**

wobei \*addr auf die Adresse im Rechner verweist.

Mit **xf\_set\_intern ()**

wird die zuvor definierte, sps-orientierte Adresse der Variablen umgebogen und die functions für \*disp() und \*write() werden geändert. Es werden die zuvor definierten Datentypen ( z.B. s7type\_INT ) in eine rechner-orientierte Form umdefiniert.

**Interne Variable werden nicht getriggert**,da die automatische Triggerung durch das Eintreffen des bestellten Datenbausteins erfolgt. Sie müssen bei Bedarf aktualisiert werden, z.B. mit einem

**xf\_upd\_obj(FL\_OBJECT \*obj)** - Aufruf, der in der Background()-function eingehängt ist.

xf\_visu Seite 49

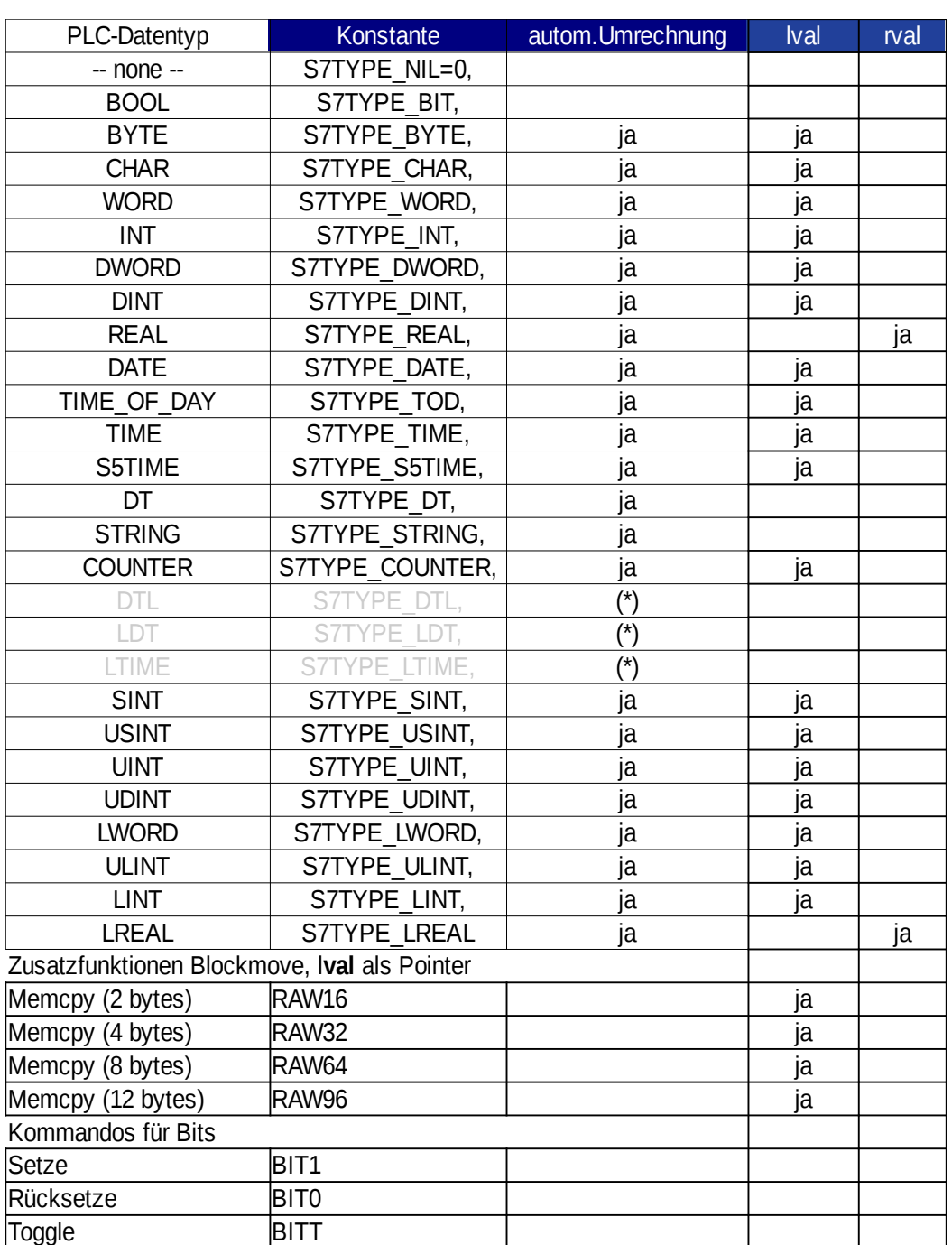

## TODO: Liste mit Rechnerninternen Repräsentation der Datentypen

#### **Interne Variable werden nicht getriggert**, sie müssen bei Bedarf aktualisiert werden, z.B. mit xf\_upd\_obj(FL\_OBJECT \*obj)

xf\_visu Seite 51